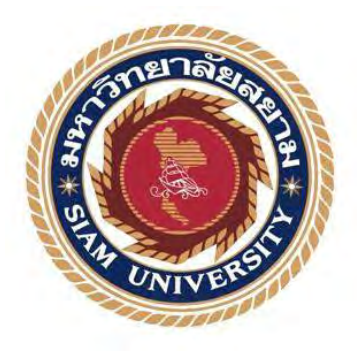

# รายงานการปฏิบัติงานสหกิจศึกษา

# รายงานภาษีซื้อและภาษีขายด้วยโปรแกรมสำเร็จรูปเอ็กซ์เพรส

Input tax and Output tax by Express Accounting Software

โดย

พิทักษ์เศวตใชย นาย ธนิน 5804300216 น.ส. เสาวลักษณ์ เสลาคุณ 5804300427

รายงานนี้เป็นส่วนหนึ่งของวิชา130-491 สหกิจศึกษา

ภาควิชาการบัญชี

คณะบริหารธุรกิจ มหาวิทยาลัยสยาม

ภาคการศึกษา 3 ปีการศึกษา 2560

รายงานภาษีซื้อและภาษีขายด้วยโปรแกรมสำเร็จรูปเอ็กซ์เพรส หัวข้อโครงงาน

Input tax and Output tax by Express Accounting Software

รายชื่อผู้จัดทำ นาย ธนิน พิทักษ์เศวตใชย

น.ส.เสาวลักษณ์

เสลาคุณ

ภาควิชา การบัญชี

อาจารย์ที่ปรึกษา อาจารย์ ศิวิไล

สายบ้วทอง

อนุมัติให้โครงงานนี้เป็นส่วนหนึ่งของการปฏิบัติงานสหกิจศึกษา ภากวิชาการบัญชี ประจำภาคการศึกษาที่ 3 ปีการศึกษา 2560

คณะกรรมการการสอบโครงงาน

dul อาจารย์ที่ปรึกษา

(อาจารย์ ศิวิไล สายบ้วทอง) 2 มิลุด 81

(นางสาว อภิฤดี สีสำลี)

(อาจารย์ ยุทธนา ทองสุก)

où ...ผู้ช่วยอธิการบดีและผู้อำนวยการสำนักสหกิจศึกษา

(ผศ.คร.มารุจ ลิมปะวัฒนะ )

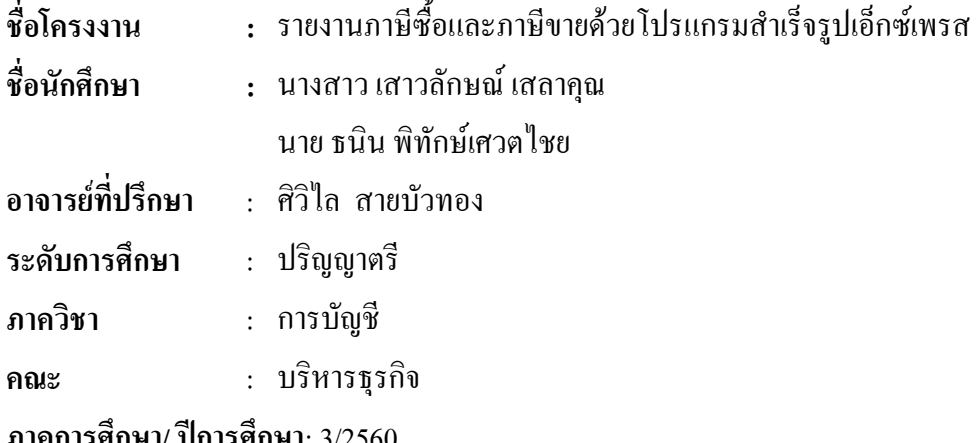

# บทคัดย่อ

บริษัท เอสเอซี แมเนจเมนท์ จำกัด ให้บริการทางบัญชี ให้บริการปรึกษาทางภาษี การ ้ ขึ้นภาษี วางระบบบัญชี และบริการอื่นๆ ที่เกี่ยวข้อง ตามที่คณะผู้จัดทำได้ปฏิบัติงานตามโครงการ สหกิจศึกษาที่บริษัท คณะผู้จัดทำใด้รับมอบหมายให้จัดทำรายงานภาษีซื้อและภาษีขายด้วย โปรแกรมสำเร็จรูปเอ็กซ์เพรส ก่อนหน้านี้คณะผู้จัดทำยังไม่มีทักษะการปฏิบัติงาน ด้วยเหตุนี้จึงทำ ให้งานล่าช้าและใช้เวลามาก

โครงงานนี้จัดทำขึ้น เพื่อใช้เป็นแนวทางจัดทำรายงานภาพีซื้อและภาพีขายด้วย โปรแกรมสำเร็จรูปเอ็กซ์เพรสโดยศึกษา 1) หลักการของภาษีซื้อและภาษีขายและ2) การจัดทำ รายงานภาษีซื้อและภาษีขายด้วยโปรแกรมสำเร็จรูปเอ็กซ์เพรส ซึ่งจากการศึกษานี้ทำให้ 1) มีทักษะ ึการใช้โปรแกรมสำเร็จรูปเอ็กเพรสจัดทำรายงานภาษีซื้อภาษีขาย และ 2) มีขั้นตอนการจัดทำ ้รายงานภาษีซื้อและภาษีขายค้วยโปรแกรมสำเร็จรูปเอ็กซ์เพรส สำหรับบุคคลที่หรือนักศึกษาสหกิจ รุ่นต่อไปใช้เป็นแนวทางในการปฏิบัติงาน

้คำสำคัญ: ภาษีซื้อ ภาษีขาย โปรแกรมสำเร็จรูปบัญชีเอ็กซ์เพรส

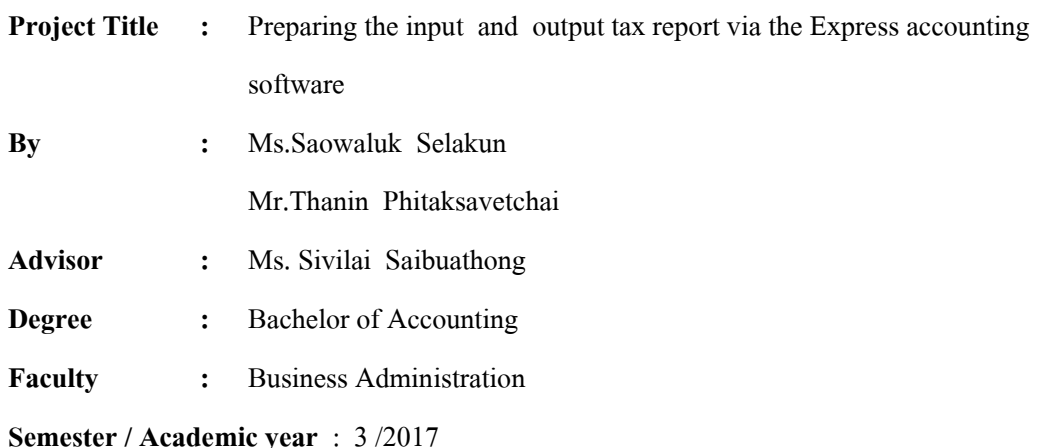

#### **Abstract**

The SAC Management Co., Ltd.'s business lines handle accounting services, tax advisory, tax filing, account system setup consultation and other related services. By attending the internship under cooperative program at the company, the team was assigned to prepare the input and output tax reports via the Express accounting software. Previously, the team did not have the skills of performance, this caused delays and was time consuming.

This project was prepared in order to use as guidelines to prepare the input and output tax report via the Express Accounting Software. The project was described in two parts. 1. the study of principles of the input and output tax 2. the preparation of reports via the Express accounting software. Moreover, the team has also provided the information and the procedures of preparing a tax report via the Express accounting software. Most of all, the team hope that this project will be useful for new trainees or people who are interested in working in accounting fields.

**Keywords:** Input Tax, Output Tax, Express accounting software

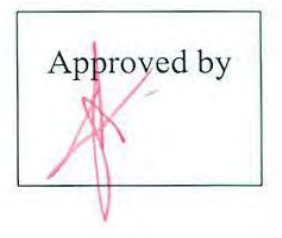

#### **กิตติกรรมประกาศ**

#### **(Acknowledgement)**

การที่คณะผู้จัดทําเมาปฏิบัติงานในโครงการสหกิจศึกษา ณ บริ ษัท เอสเอซี แมเนจเมนท์ จํากัด ตั้ งแต่วันที่ 14 พฤษภาคม 2561ถึงวันที่ 31 สิ งหาคม 2561 ส่งผลให้คณะผู้จัดทําได้รับความรู้ และประสบการณ์ต่างๆที่มีค่ามากมาย สําหรับรายงานสหกิจศึกษาฉบับนี้ สําเร็ จลงได้ด้วยดีจาก ความร่วมมือและสนับสนุนจากหลายฝ่ ายดังนี้

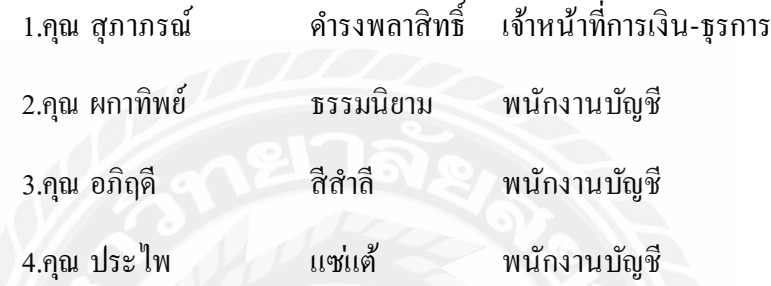

้ และบุคคลท่านอื่นๆที่ไม ่ได้กล่าวนามทุกท่านที่ ได้ให้คำแนะนำช่วยเหลือในการจัดทำรายงาน

คณะผู้จัดทําขอขอบพระคุณ ผู้ที่มีส่วนเกี่ยวข้อง ทุกท่านที่มีส่วนร่วมในการให้ข้อมูล และเป็นที่ปรึกษาในการทำรายงานฉบับนี้จนเสร็จสมบูรณ์ตลอดจนให้การดูแลและให้ความเข้าใจ กับชีวิตของการทำงานจริงซึ่งคณะผู้จัดทำขอขอบพระคุณเป็นอย่างสูงไว้ ณ ที่นี่ด้วย

> คณะผู้จัดทํา นาย ธนิน พิทักษ์เศวตไชย น.ส.เสาวลักษณ์ เสลาคุณ

> > 31 ตุลาคม 2561

# **สารบัญ**

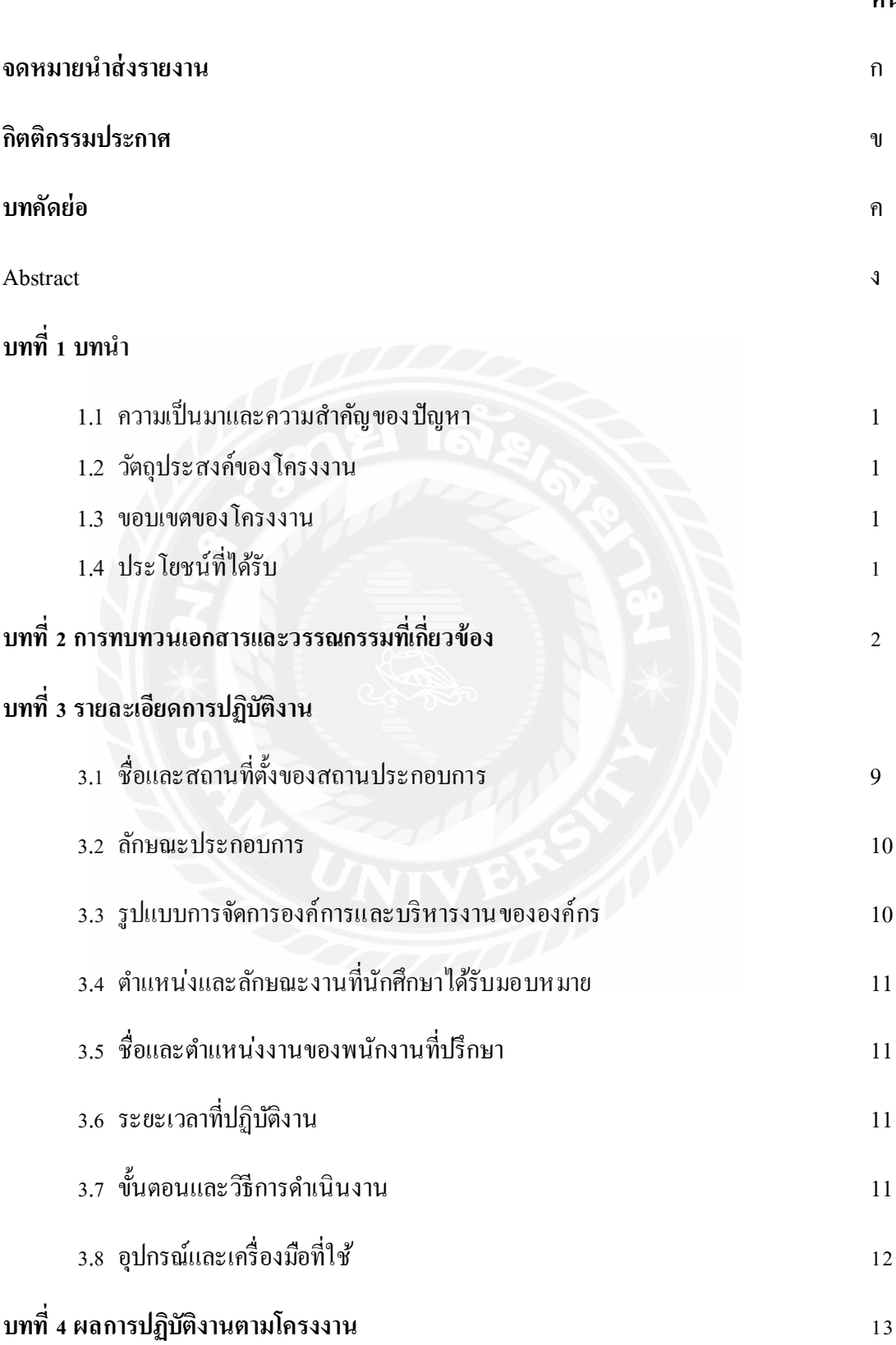

**หน้า**

# **สารบัญ (ต่อ)**

# **บทที่ 5 สรุปผลและข้อเสนอแนะ**

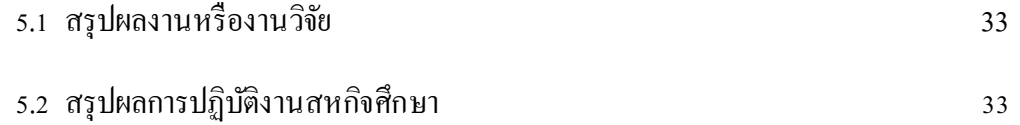

**บรรณานุกรม**

**ภาคผนวก**

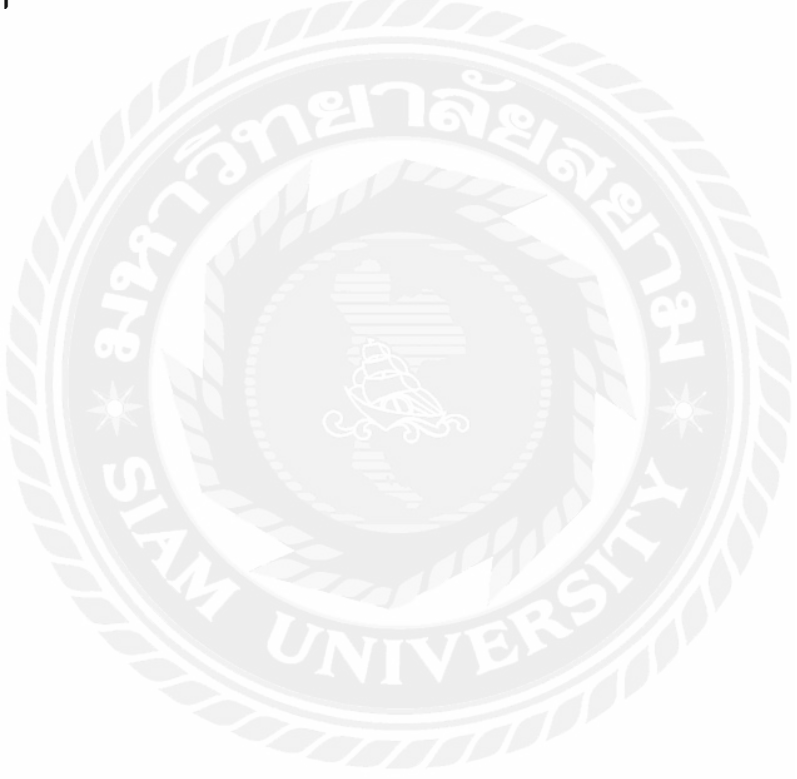

**สารบัญตาราง**

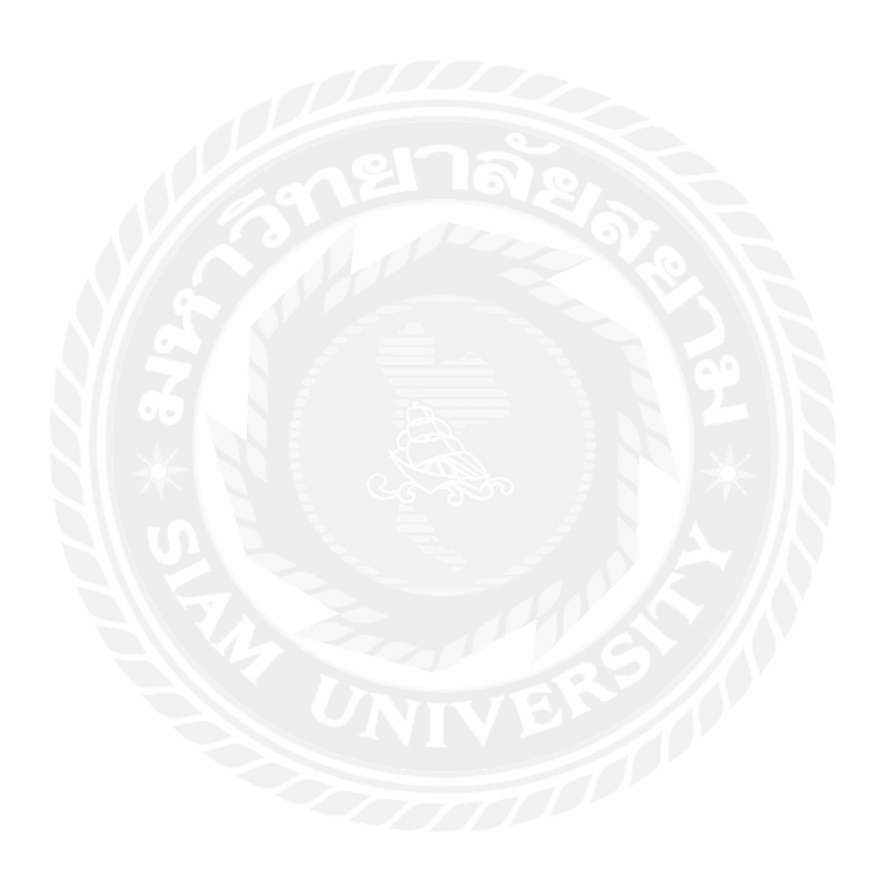

**หน้า**

# **สารบัญรูปภาพ**

**หน้า**

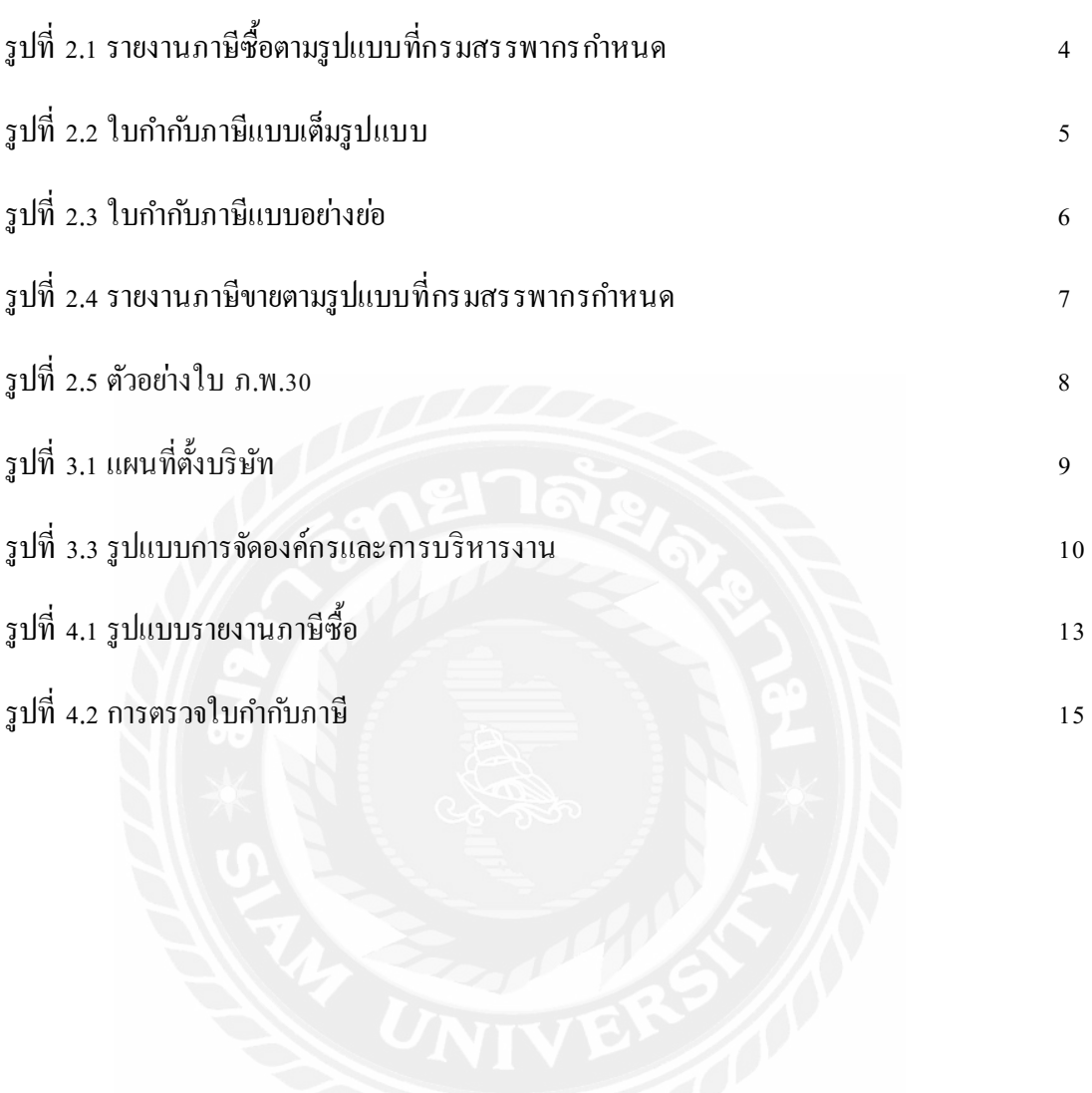

# **บทที่ 1**

#### **บทนํา**

#### **1.1 ความเป็ นมาและความสําคัญของปัญหา**

จากการที่คณะผู้จัดทําปฏิบัติงานตามโครงการสหกิจศึกษาบริษัท เอสเอซี แมเนจเมนท์ ้จำกัด ในตำแหน่งผู้ช่วยพนักงานบัญชี ได้รับมอบหมายให้จัดทำรายงานภาษีซื้อและภาษีขายด้วย โปรแกรมสําเร็จรูปเอ็กซ์เพรส เนื่องจากคณะผู้จัดทําได้ปฏิบัติงานเป็ นครั้ งแรกและขาดทักษะการใช้ โปรแกรมสําเร็จรูปเอ็กซ์เพรสจึงทําให้งานเสร็จล่าช้า

ดังนั้นคณะผู้จัดทําจึงมีความสนใจศึกษาเกี่ยวกับการจัดทํารายงานภาษีซื้อภาษีขายด้วย โปรแกรมสําเร็จรูปเอ็กซ์เพรสเพื่อให้มีความรู้ความเข้าใจมากขึ้ นและเป็ นแนวทางในการปฏิบัติงาน สําหรับบุคคลที่สนใจและนักศึกษาสหกิจรุ ่นต่อไป

#### **1.2 วัตถุประสงค์ของโครงงาน**

1.2.1 เพื่อศึกษาหลักการของภาษีซื้อและภาษีขาย

1.2.2 เพื่อศึกษาการใช้โปรแกรมสําเร็จรู ปเอ็กซ์เพรสในการจัดทํารายงานภาษีซื้อและภาษีขาย

#### **1.3 ขอบเขตของโครงงาน**

1.3.1 ศึกษาหลักการของภาษีซื้อและภาษีขาย

1.3.2 ศึกษาการใช้โปรแกรมสําเร็จรู ปเอ็กซ์เพรสในการจัดทํารายงานภาษีซื้อและภาษีขาย

1.3.3 ปฏิบัติสหกิจศึกษา ณ บริษัท เอสเอซี แมเนจเมนท์ จํากัด เป็ นเวลา 4 เดือนตั้ งแต่วันที่ 14 พฤษภาคม 2561ถึง วันที่ 31 สิงหาคม 2561

### **1.4 ประโยชน์ที่ได้รับ**

1.4.1 มีความเข้าใจหลักการของภาษีซื้อและภาษีขาย

1.4.2 สามารถใช้โปรแกรมสำเร็จรูปเอ็กซ์เพรสในการจัดทำรายงานภาษีซื้อภาษีขายได้อย่าง ถูกต้อง

1.4.3 นำความรู้ที่ได้ไปประกอบอาชีพในอนาคตได้อย่างมีประสิทธิภาพ

# **บทที่ 2**

# **การทบทวนเอกสารและวรรณกรรมที่เกี่ยวข้อง**

**ภาษีซื้อ** หมายถึง ภาษีมูลค่าเพิ่มที่ผู้ประกอบการจดทะเบียนภาษีมูลค่าเพิ่ มได้จ่ายให้กับผู้ขายสิ นค้า หรือผู้ให้บริการที่เป็น ผู้จดทะเบียนภาษีมูลค่าเพิ่ม เมื่อซื้อสินค้าหรือ ชำระค่าบริการเพื่อใช้ในการ ประกอบกิจการของตน

**ภาษีขาย** หมายถึง ภาษีมูลค่าเพิ่มที่ผู้ประกอบการจดทะเบียนภาษีมูลค่าเพิ่ มได้เรี ยกเก็บหรื อพึงเรียก เก็บจากผู้ซื้อสินค้าหรือ ผู้รับบริการ เมื่อมีการขายสินค้าหรื อรับค่าบริการ

### **หน้าที่ของผู้ประกอบการจดทะเบียนภาษีมูลค่าเพิ่ม**

1. เรียกเก็บภาษีมูลค่าเพิ่มจากผู้ซื้อสินค้า หรือผู้รับบริการ และออกใบกำกับภาษีเพื่อเป็น หลักฐานในการเรียกเก็บภาษีมูลค่าเพิ่ ม

- 2. จัดทำรายงานตามที่กฎหมายกำหนด ได้แก่
- (1) รายงานภาษีซื้อ (2) รายงานภาษีขาย (3) รายงานสินค้าและวัตถุดิบ
- 3. ยื่นแบบแสดงรายการเพื่อเสียภาษีตามแบบ ภ.พ.30

### **เอกสารสําคัญที่เกี่ยวกับภาษีซื้อ**

ผู้ปร ะกอบกา ร จดทะ เ บีย น ภ าษี มูลค่า เ พิ่ม มีห น้า ที่ ต้อง ยื่ น แบบแ สดง ร าย กา ร ภาษีมูลค่าเพิ่ม (ภ.พ.30) เป็นรายเคือนภาษี โดยสามารถยื่นแบบได้ตั้งแต่วันที่ 1 – 15 ของเคือนถัดไป ทุกเดือน ไม่ว่ากิจการจะมีรายรับจากการขายสินค้าหรือให้บริการในเดือนภาษีนั้นหรือไม่ก็ตาม

ภาษีซื้อที่ผู้ประกอบการจดทะเบียนภาษีมูลค่าเพิ่มนํามาหักออกจากภาษีขายในการ คำนวณภาษีมูลค่าเพิ่มหรือขอคืนภาษีซื้อ ต้องเป็น ไปตามหลักเกณฑ์ และเงื่อน ไขที่กฎหมายกำหนด ซึ่งในระบบภาษีมูลค่าเพิ่มหลักฐานหรือเอกสารสำคัญประกอบภาษีซื้อ มีคังนี้

- 1. ใบกํากับภาษี
- 2. ใบเพิ่ มหนี้
- 3. ใบลดหนี้

4. ใบเสร็จรับเงินที่กรมสรรพากรออกให้สําหรับการรับชําระภาษีมูลค่าเพิ่มจาก

การนําส่งภาษีมูลค่าเพิ่ ม

5. ใบเสร็ จรับเงิ นที่กรมศุลกากรหรือกรมสรรพสามิตออกให้ในการเรี ยกเก็บภาษีมูลค่าเพิ่ม เพื่อกรมสรรพากร

6. ใบเสร็ จรับเงิ นของส่วนราชการที่เรียกเก็บภาษีมูลค่าเพิ่มจากการขายทอดตลาดทรัพย์สิ น ของผู้ประกอบการ จดทะ เบียนภ าษีมูลค่าเพิ่ม หรื อการ ขายโดยวิธี อื่ นนอกจากการขา ย ทอดตลาด

**รายงานภาษีซื้อ** มีขั้ นตอนในการจัดเตรียมดังนี้

1) รวบรวมต้นฉบับใบกำกับภาษีแบบเต็มรูปแบบ ที่เกิดจากการซื้อสินค้า สินทรัพย์ หรือจ่าย ้ ค่าใช้จ่ายที่เกี่ยวข้องกับบริษัท โดยที่ค่าใช้จ่ายเหล่านั้นไม่เป็นภาษีซื้อต้องห้ามตามที่สรรพากร กําหนด

2) จัดทำรายงานภาษีซื้อ สำหรับใบกำกับภาษีซื้อที่เกิดจากการซื้อสินค้า สินทรัพย์ และ ค่าใช้จ่ายที่เกี่ยวข้องกับบริษัทที่เกิดในเดือนภาษีที่จัดทำ ภ.พ. 30 นั้น

#### **รายงานภาษีซื้อตามรูปแบบที่กรมสรรพากรกําหนด** ต้องประกอบด้วยองค์ประกอบดังนี้

- 1. ชื่อที่แสดงว่าเป็นรายงานภาษีซื้อ
- 2. แสดงเดือนภาษี และปีภาษี
- 3. แสดงชื่อสถานประกอบการ และเลขประจําตัวผู้เสียภาษี
- 4. แสดงที่อยู่ของสถานประกอบการตามที่จดทะเบียนภาษีมูลค่าเพิ่ม
- 5. แสดงสํานักงานใหญ ่หรือสาขาที่ยื่นรายงานภาษีซื้อ

6. แสคงรายละเอียดของใบกำกับภาษีซื้อที่เกิดขึ้นในเดือนภาษีนั้น อันได้แก่ วันเดือนปี, เลขที่ ใบกํากับภาษี, ชื่อผู้ขายสินค้า/ผู้ให้บริการ, เลขประจําตัวผู้เสียภาษีของผู้ขายสินค้า/ผู้ให้บริ การ, สํานักงา นใหญ ่/ส าขาของ ผู้ขายสิ น ค้าหรื อให้บริ กา ร, มูลค่าสิ นค้า/บริ การ และจํานวน ภาษีมูลค่าเพิ่ ม

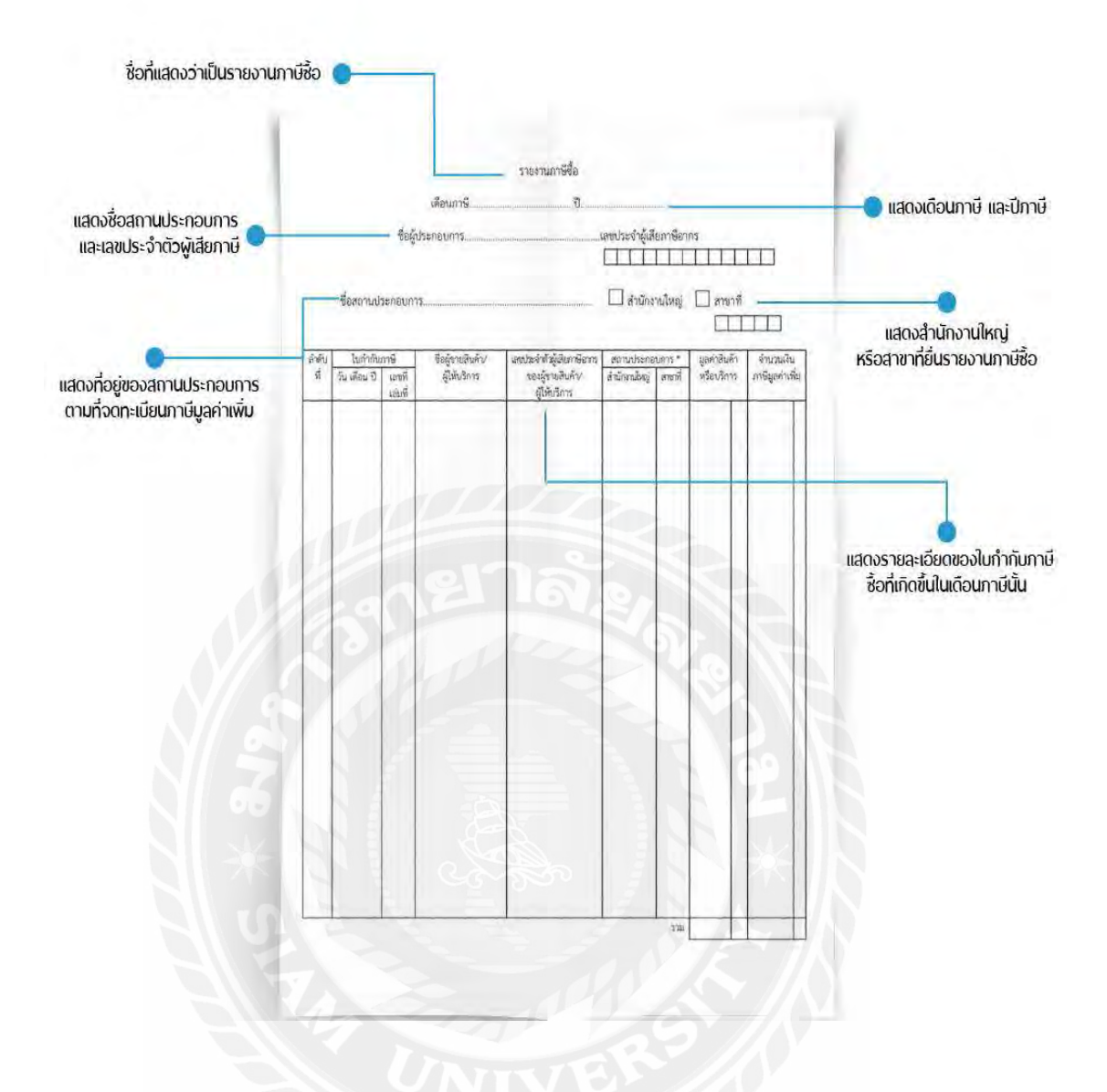

# รูปที่ 2.1 รายงานภาษีซื้อตามรูปแบบที่กรมสรรพากรกําหนด

# **รายงานภาษีขาย** มีขั้ นตอนในการจัดเตรียมดังนี้

1) รวบรวมสําเนาใบกํากับภาษีที่เกิดขึ้นจากการขาย และการให้บริการ

2) จัดทำรายงานภาษีขายสำหรับใบกำกับภาษีที่เกิดจากยอดขาย หรือการให้บริการนี้ต้องนำมา แสดงในรายงานภาษีขายทุกใบที่เคยออกใบกำกับภาษีสำหรับเดือนภาษีที่จะยื่นแบบ ภ.พ.30 ทั้งนี้รวมถึงใบกำกับภาษีที่ยกเลิก และใบเพิ่มหนี้ ใบลดหนี้ด้วย

**ลักษณะใบกํากับภาษีแบบเต็มรูปแบบ (Tax Invoice)**จะต้องมีรายการครบถ้วนตามที่กฎหมาย กําหนด 8 จุด ดังนี้

- 1. คำว่า "ใบกำกับภาษี"
- 2. เลขประจําตัวผู้เสียภาษีอากรของผู้ขาย
- 3. ชื่อ ที่อยู ่ ของผู้ขาย
- 4. ชื่อ ที่อยู ่ ของผู้ซื้อ
- 5. เลขที่ เล่มที่ (ถ้ามี) ของใบกำกับภาษี
- 6. วัน เดือน ปี ที่ออกใบกํากับภาษี
- 7. ชื่อ ชนิด ประเภท ปริมาณ และราคาของสินค้าหรือบริการ
- 8. จํานวนภาษีมูลค่าเพิ่ มโดยให้แยกออกจากราคาของสินค้าหรือบริการให้ชัดแจ้ง

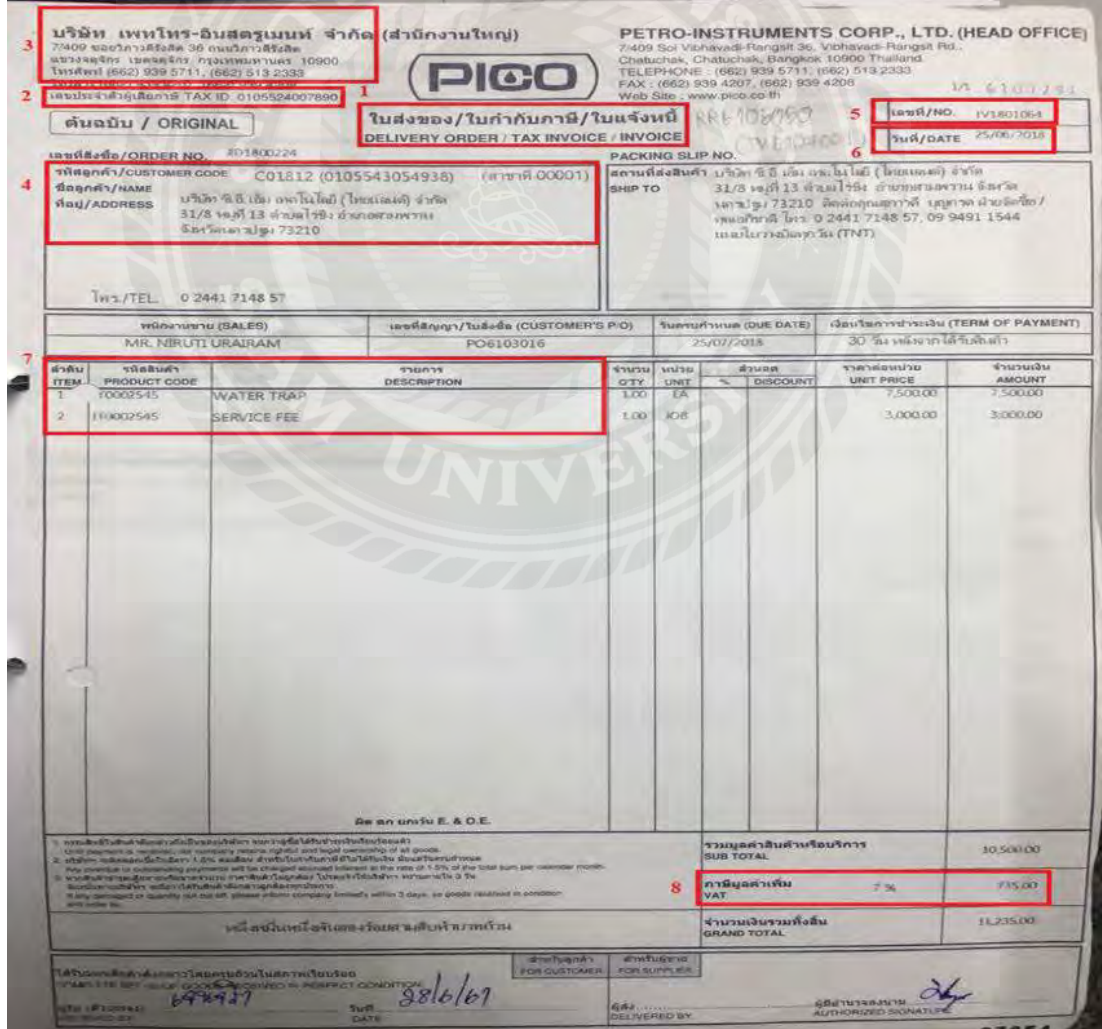

รูปที่ 2.2 ใบกํากับภาษีแบบเต็มรูปแบบ

#### **ลักษณะใบกํากับภาษีแบบอย่างย่อ** จะต้องมีรายการดังนี้

- 1. คำว่า ใบกำกับภาษีอย่างย่อ
- 2. ชื่อ หรือชื่อย่อ เลขประจำตัวผู้เสียภาษีของผู้ขาย
- ่ 3. เลขที่ใบกำกับภาษี
- 4. วัน เดือน ปี ที่ออกใบกำกับภาษี
- 5. ชื่อ ชนิด ปริมาณ ประเภทและมูลค่าของสินค้าที่บริ การ
- 6. ราคารวมของสินค้าหรือบริ การที่ได้รวมภาษีมูลค่าเพิ่ มไว้แล้ว
- 7. ข้อความอื่นที่อธิบดีกำหนด

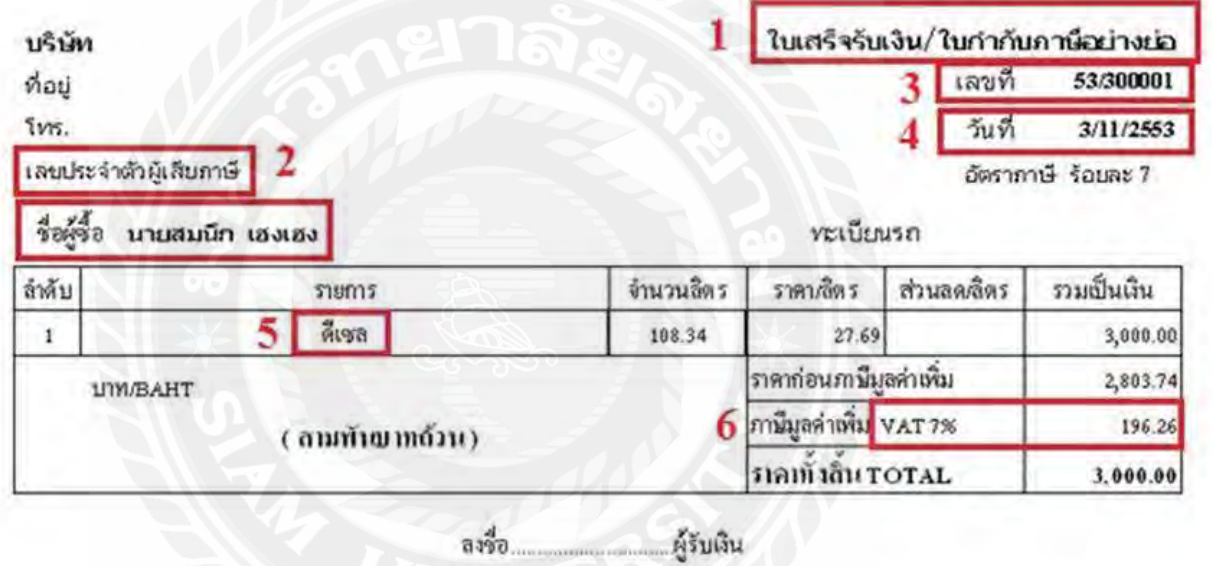

รูปที่ 2.3 ใบกำกับภาษีแบบอย่างย่อ

**รายงานภาษีขายตามรูปแบบที่กรมสรรพากรกําหนด** ต้องประกอบด้วยองค์ประกอบดังนี้

- 1. ชื่อที่แสดงว่าเป็นรายงานภาษีขาย
- 2. แสดงเดือนภาษี และปีภาษี
- 3. แสดงชื่อสถานประกอบการ และ เลขประจําตัวผู้เสียภาษี
- 4. แสดงที่อยู่ของสถานประกอบการตามที่จดทะเบียนภาษีมูลค่าเพิ่ม
- ม5. แสดงสํานักงานใหญ ่หรือสาขาที่ยื่นรายงานภาษีขาย

6. แสดงรายละเอียดของใบกํากับภาษีขายที่เกิดขึ้นในเดือนภาษีนั้น อันได้แก ่ วันเดือนปี, เลขที่ ใบกํากับภาษี, ชื่อผู้ซื้อสิ นค้า/ผู้รับบริ การ, เลขประจําตัวผู้เสี ยภาษีของผู้ซื้อสิ นค้า/ผู้รับบริการ, สํานักงาน ใหญ ่/สา ขาของผู้ขายสิ นค้า หรื อผู้รับบริ การ,มูลค่าสิ นค้า/ บริ การแ ละจํานวน ภาษีมูลค่าเพิ่ ม

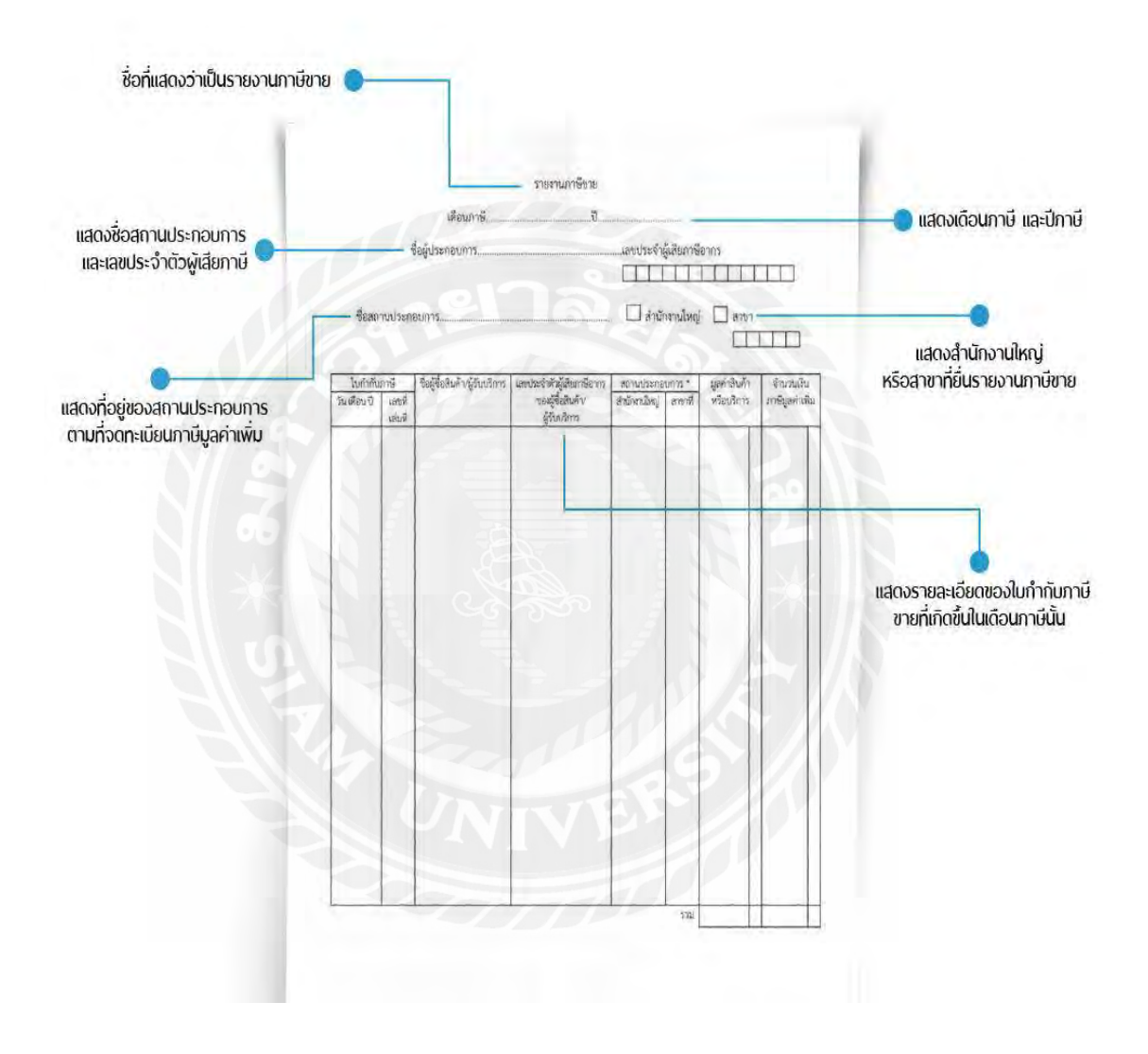

รูปที่ 2.4 รายงานภาษีขายตามรูปแบบที่กรมสรรพากรกําหนด

#### **การยื่นแบบภาษีมูลค่าเพิ่ม ภ.พ.30**

ผู้ประกอบการจดทะเบียนต้องยื่นแบบ ภ.พ.30 พร้อมชำระภาษีมูลค่าเพิ่ม (ถ้ามี) เป็น รายเดือนทุกเดือนภาษีใม่ว่าจะมีการขายสินค้า หรือให้บริการในเดือนภาษีนั้นหรือใม่ก็ตาม โดย ให้ ยื่นแบบภายในวันที่15ของเดือนถัดไป กรณีผู้ประกอบการมีสถานประกอบการ หลายแห่ง ให้แยก ้ขื่นแบบแสดงรายการภาษีและ ชำระภาษีเป็นรายสถานประกอบการ เว้นแต่ได้ ขึ้นคำร้องขออนุมัติ ยื่นแบบแสดงรายการภาษีและชําระภาษีรวมกัน ณ สํานักงานสรรพากร พื้นที่สาขาในท้องที่ที่ สถานประกอบการอันเป็น สำนักงานใหญ่ตั้งอยู่ และ ใค้รับอนุมัติจากอธิบดี กรมสรรพากรแล้ว ก็ สามารถยืนแบบรวมกันใด้ ตั้งแต่เดือนภาษีที่อธิบดีกำหนดเป็นต้นใป

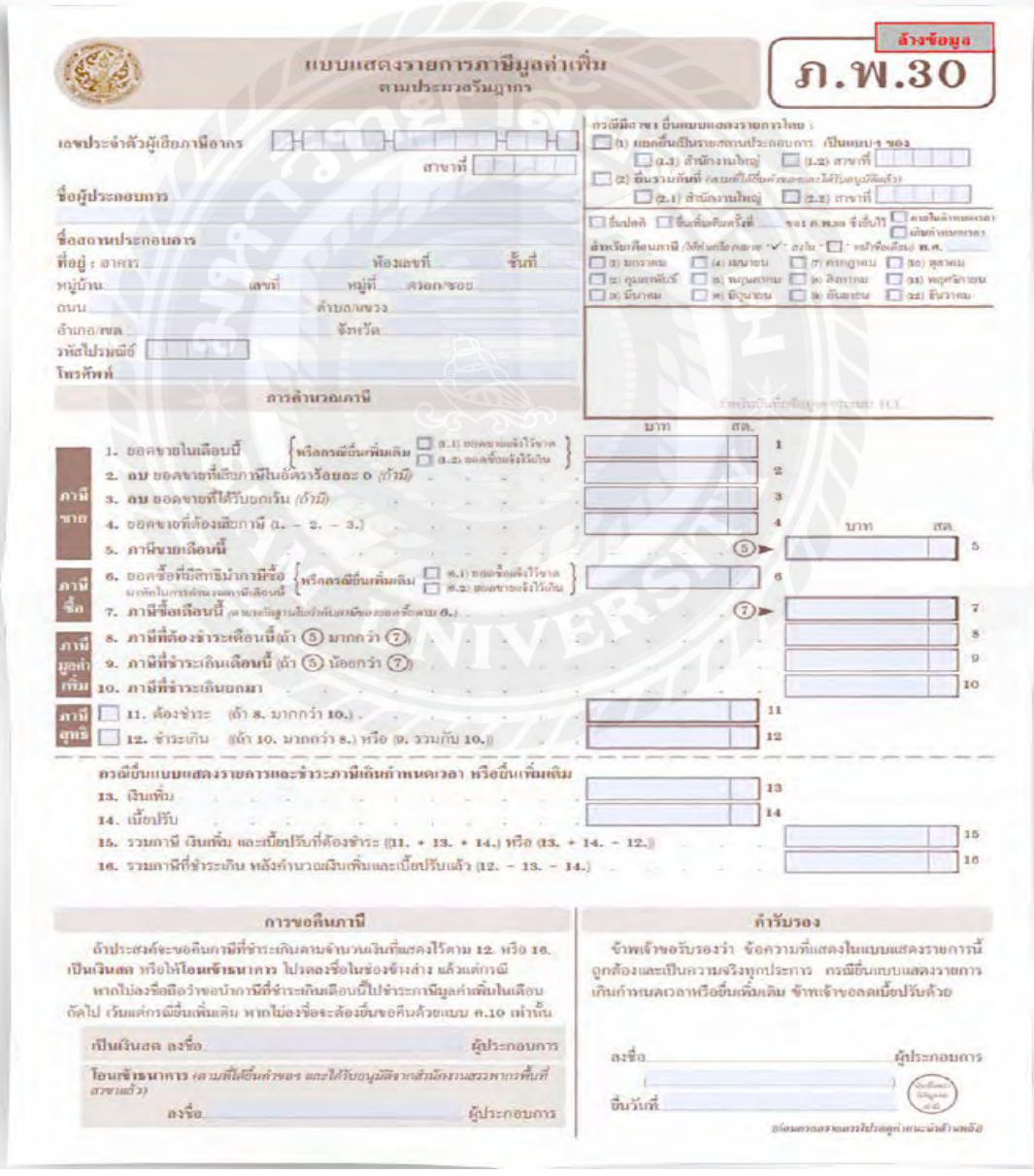

รูปที่ 2.5 ตัวอย่าง ใบภ.พ.30

# **บทที่ 3**

#### **รายละเอียดการปฏิบัติงาน**

#### **3.1 ชื่อและสถานที่ตั้งของสถานประกอบการ**

- ชื่อ : บริษัท เอสเอซีแมเนจเมนท์ จํากัด
- ที่อยู ่ : เลขที่ 498/28 ซอยสมเด็จพระเจ้าตากสิน 19 ถนนสมเด็จพระเจ้าตากสิน แขวง สําเหร่ เขต ธนบุรี กรุงเทพมหานคร 10600
- โทรศัพท์ : 02-8609053 Fax : 02-8607382
- E-mail : sacman2556@gmail.com

เวลาทําการ : วันจันทร์-วันเสาร์ เวลา 8.45-17.45น.

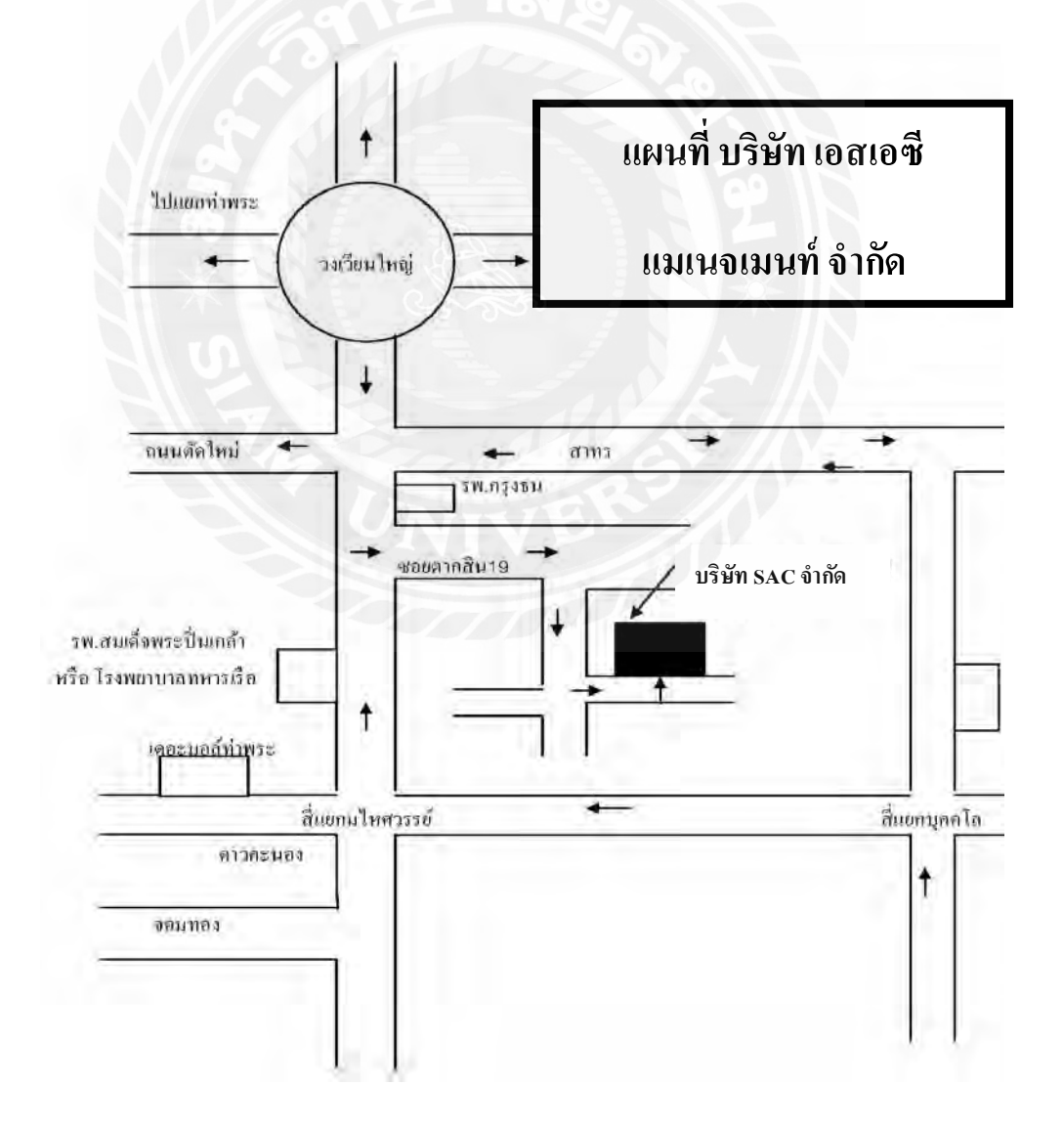

#### **3.2 ลักษณะการประกอบการ**

บริษัท เอสเอซีแมเนจเมนท์ จํากัด ให้บริการทางด้านจัดการบัญชี ตรวจสอบบัญชี ภาษี อากร จดทะเบียนพาณิชย์และให้คําปรึ กษาแนะนําทางด้านบัญชีครบวงจรตามที่กฎหมายกําหนด เป็นที่ยอมรับทั้งองค์กรเอกชนต่างๆและราชการในประเท<mark>ศ</mark>ไทย

#### **3.3 รูปแบบการจัดองค์การและการบริหารงานขององค์กร**

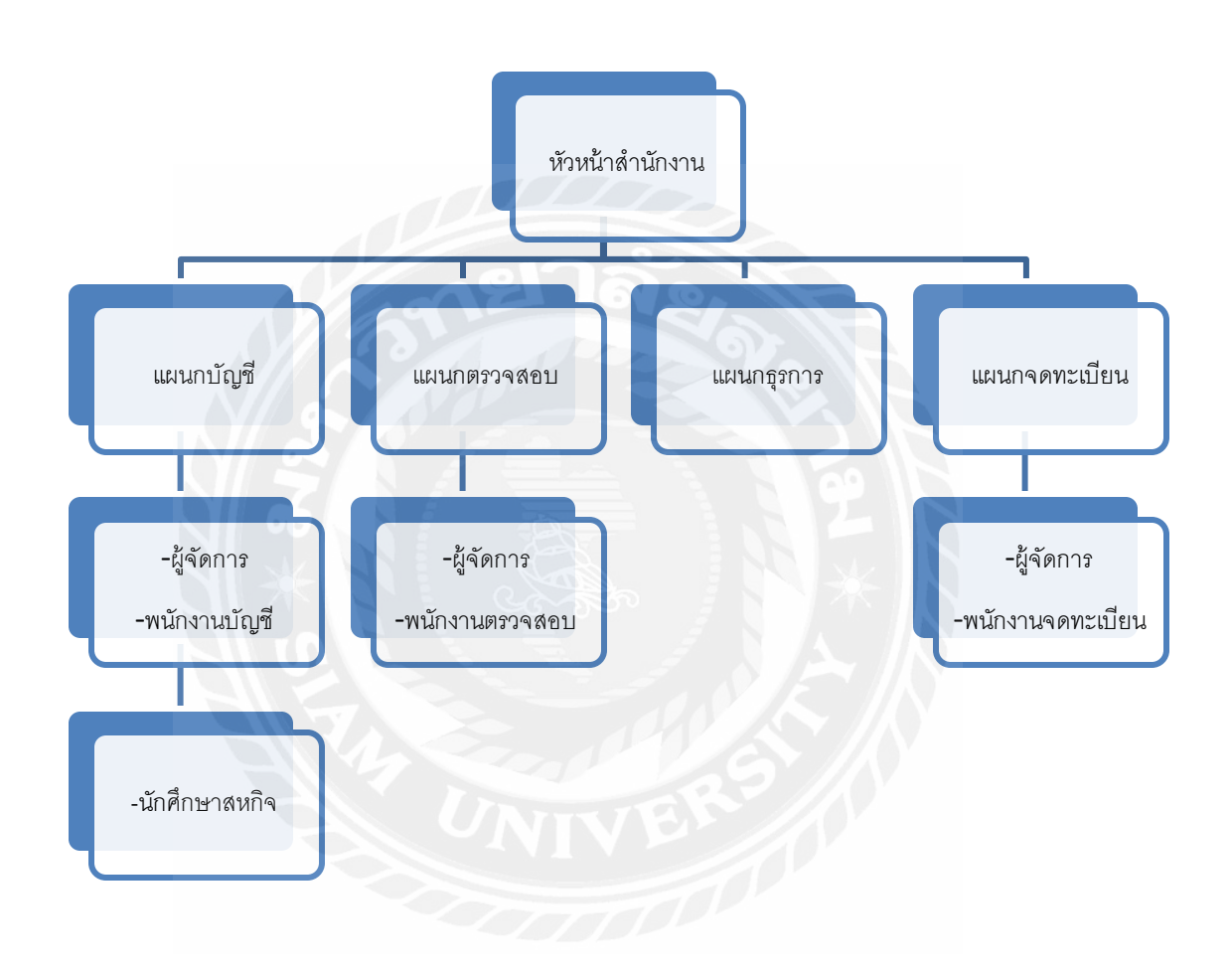

รูปที่ 3.3 รูปแบบการจัดองค์กรและการบริหารงาน

#### **3.4 ตําแหน่งงานและลักษณะงานที่นักศึกษาได้รับมอบหมาย**

3.4.1 ตําแหน่ง

นางสาว เสาวลักษณ์ เสลาคุณ ผู้ช ่วยพนักงานบัญชี

นาย ธนิน พิทักษ์เศวตไชย ผู้ช ่วยพนักงานบัญชี

3.4.2 ลักษณะงานที่ได้รับมอบหมาย

- -จัดเรียงเอกสาร
- ทํารายงานภาษีซื้อและขาย
- งานบันทึกบัญชีต่างๆ

-กรอกเอกสารต่างๆ เช ่น ภ.ง.ด. 50

(แบบแสดงรายการภาษีเงินได้บริษัทหรือห้างหุ้นส่วนนิติบุคคล)

#### **3.5 ชื่อและตําแหน่งงานของพนักงานที่ปรึกษา**

นางสาว อภิฤดี สีสําลี พนักงานบัญชี

#### **3.6 ระยะเวลาที่ฝึ กปฏิบัติงาน**

เริ่ มปฏิบัติงาน วันที่ 14 พฤษภาคม 2561 -31สิงหาคม 2561 (16 สัปดาห์)

#### **3.7 ขั้นตอนและวิธีการดําเนินงาน**

3.7.1 ศึกษาและรวบรวมข้อมูลงานที่ได้รับมอบหมาย และศึกษาปั ญหาข้อมูลเพื่อจะนํามาทํา โครงงาน

3.7.2 รวบรวมข้อมูลการปฏิบัติงาน วิธีการปฏิบัติงานเพื่อที่จะจัดทําโครงงาน

3.7.3 คิดหัวข้อโครงงาน วัตถุประสงค์ และปั ญหาที่พบ และนําเสนอชื่อโครงงานกับอาจารย์ที่ ปรึกษา

3.7.4 นําเสนอชื่อโครงงานที่จะจัดทํา บริษัท หรือพนักงานที่ปรึกษา เพื่อเพิ่ มข้อมูลหรือแก้ไข ปัญหาที่พบ

3.7.5 จัดทําเอกสารรายงาน และทํา Power Point เพื่อนําเสนอ

# **ขั้นตอนการดําเนินงาน**

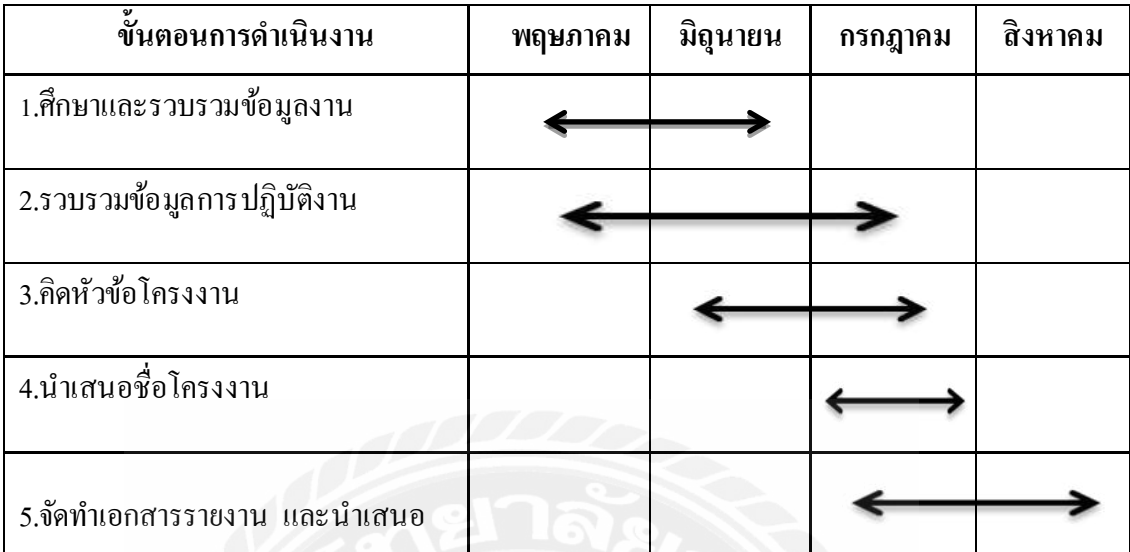

# รูปที่ 3.4 ตารางแสดงผลการดําเนินงาน

# **3.8 อุปกรณ์และเครื่องมือที่ใช้**

3.8.1 อุปกรณ์ที่ใช้ในสํานักงาน

- เครื่องคอมพิวเตอร์

- เครื่องถ่ายเอกสาร

- เครื่องรับ-ส่ง Fax

3.8.2 ซอฟต์แวร์

-โปรแกรมสําเร็จรูป Express

-โปรแกรม Excel

# **บทที่ 4 ผลการปฏิบัติงานตามโครงงาน**

#### **รายงานภาษีซื้อ**

เป็นรายงานที่กำหนดให้ผู้ประกอบการจดทะเบียนภาษีมูลค่าเพิ่มต้องจัดทำขึ้นทุกเดือน เพื่อประโยชน์ ในการบันทึกจํานวนภาษีซื้อของกิจการที่ผู้ประกอบการจดทะเบียนภาษีมูลค่าเพิ่ม รายอื่นเรียกเก็บในแต่ละเดือนภาษี ภาษีซื้อเกิดขึ้นในเดือนใด เป็นภาษีซื้อของเดือนนั้น โดย พิจารณาได้จากวันที่ที่ปรากฏในใบกํากับภาษีที่ได้รับจากผู้ประกอบการจดทะเบียนภาษีมูลค่าเพิ่ม รายอื่น ภาษีซื้อที่เกิดขึ้น ในเดือนใด แต่มิได้นำ ไปลงรายการในรายงานภาษีซื้อของเดือนนั้น เพราะ มี เหตุจําเป็ นตามที่อธิบดีกําหนด ให้มีสิ ทธิ์ นําไปลงรายงานภาษีซื้อของเดือนหลังจากนั้นได้ แต่ต้อง ไม่เกิน 6 เดือน นับแต่เดือนถัดจากเดือนที่ออกใบกำกับภาษี

| ที่อยู่สถานประกอบการ :                                                                                                    |         |                                 | รายงานภาษีชื่อ<br>ulevans 1<br>ชื่อผู้ประกอบการ บริษัท |                     | เลขประจำด้วยเชื่อภาพีอากร<br>$X$ สำนักงานใหญ่ | ш<br>ATB1                   | Page 1         |
|----------------------------------------------------------------------------------------------------|---------|---------------------------------|--------------------------------------------------------|---------------------|-----------------------------------------------|-----------------------------|----------------|
| ในกำกับภาษี<br>ดำดับที่<br><b>Julian D</b><br>$\overline{2}$<br>3.<br>4.<br>5.<br>ű.<br>7<br>â,<br>9.<br>10<br>$\mathfrak{N}.$ | kara VI | ชื่อผู้ชื่อสินค้า/ ผู้รับบริการ | เลขประจำตัวผู้เขียกาษี                                 | atomaisenaums       | มูลค่าสินค่า<br>หรือบริการ                    | จำนวนสิน<br>ภาษีผูลท่าเทิ่ม | <b>YAMBURR</b> |
| $\mathfrak{t}\mathfrak{2}$<br>İ3.<br>14.                                                                                       |         |                                 |                                                        | 9214<br>รวมทั้งตื่น |                                               |                             |                |

รูปที่ 4.1 รูปแบบรายงานภาษีซื้อ

#### **ลักษณะของรายงานภาษีซื้อ**

1. ช่อง "ลำดับที่" ให้กรอกลำดับที่ของใบกำกับภาษีที่ผู้ประกอบการได้จัดเรียงลำดับขึ้น ใหม่

- 2. ช่อง "วัน เดือน ปี" ให้กรอกวัน เดือน ปี ของใบกำกับภาษี
- 3. ช่อง "เล่มที่/เลขที่" ให้กรอกเลขที่ของใบกำกับภาษี และเล่มที่ ถ้ามี

่ 4. ช่อง "เลขประจำตัวผู้เสียภาษีอากรของผู้ขายสินค้า/ผู้ให้บริการ"

5. ช่อง "สถานประกอบการ"

5.1. ช่องสถานประกอบการที่เป็นสำนักงานใหญ่ จะใส่เครื่องหมายหรือเลข 0 จำนวน ้ เท่าใด ในช่องดังกล่าวเพื่อแสดงว่าเป็นช่องของสำนักงานใหญ่ก็ได้ เช่น ใส่เครื่องหมาย "x" หรือใส่เลข "0"ในช่องสำนักงานใหญ่ก็ได้

5.2. ช ่องสถานประกอบการที่เป็ นสาขาจะใส่เลขที่สาขาโดยจะมีเลข "0" จํานวนเท่าใด ้นำหน้า หรือไม่มีเลข o นำหน้าก็ได้ เช่น "01" หรือ "00001" ก็ได้

6.ข้อความอื่นๆ ตามที่อธิบดีกรมสรรพากรกําหนด

#### **การออกรายงานภาษีซื้อมีขั้นตอนดังนี้**

1. การตรวจสอบใบกํากับภาษี

เป็นการตรวจใบกำกับภาษีว่าสามารถนำมาใช้ลงในรายงานได้หรือไม่ ซึ่งใบกำกับภาษี หรือ Tax Invoice คือ เอกสารหลักฐานสําคัญ ซึ่งผู้ประกอบการจดทะเบียน ภาษีมูลค่าเพิ่ มจะต้องจัดทํา และ ออกใบกำกับภาษีให้กับผู้ซื้อสินค้าหรือผู้รับบริการทุกครั้งที่มีการขายสินค้า หรือให้บริการ เพื่อ แสดงมูลค่าของสินค้าหรือบริการ และจํานวนภาษีมูลค่าเพิ่ ม ที่ผู้ประกอบการจดทะเบียน เรียกเก็บ หรือพึงเรียกเก็บจากผู้ซื้อสินค้าหรือผู้รับบริ การในแต่ละครั้ง

#### *ใบกํากับภาษีที่สามารถนํามาใช้ ลงในรายงานได้ จะต้องมีรายการถูกต้องครบถ้ วน ดังนี้*

1.1 คำว่า "ใบกำกับภาษี"

1.2 เลขประจําตัวผู้เสียภาษีอากรของผู้ขาย

- 1.3 ชื่อ ที่อยู ่ ของผู้ขาย
- 1.4 ชื่อ ที่อยู ่ ของผู้ซื้อ
- 1.5 เลขที่ เล่มที่ (ถ้ามี) ของใบกำกับภาษี
- 1.6 วัน เดือน ปี ที่ออกใบกำกับภาษี

1.7 ชื่อ ชนิด ประเภท ปริมาณ และราคาของสินค้าหรือบริการ

1.8 จำนวนภาษีมูลค่าเพิ่มโดยให้แยกออกจากราคาของสินค้าหรือบริการให้ชัดแจ้ง *หมายเหตุ : ใบกํากับภาษีที่สามารถนํามาใช้ ลงในรายงานภาษีซื้อได้ ต้องเป็ นใบกํากับภาษีแบบเต็ม รูปแบบเท่านั้นและต้องเป็ นฉบับจริง เท่านั้น*

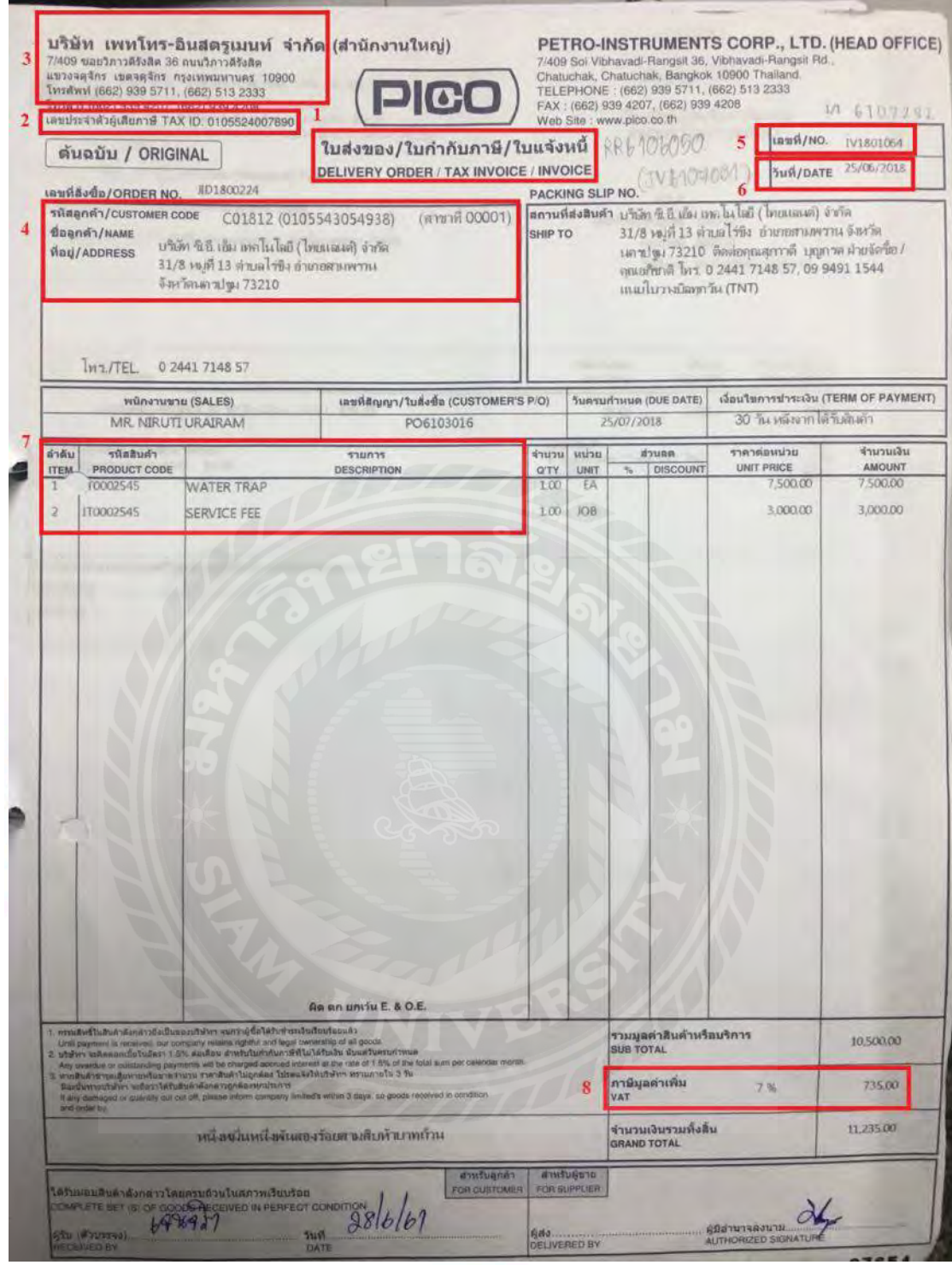

์ รูปที่ 4.2 การตรวจใบกำกับภาษี

#### **2. เรียงวันที่ใบกํากับภาษี**

้เมื่อตรวจสอบใบกำกับภาษีว่าสามารถนำมาถือเป็นภาษีได้แล้วถึงนำใบกำกับภาษีที่ใช้ ได้มาเรียงวันที่ใบกํากับภาษี

# **3. กําหนดเลขที่ของเอกสาร**

เมื่อเรียงวันที่ในใบกํากับภาษีเสร็ จแล้วจากนั้นให้นําใบกํากับภาษีมากําหนดเลขที่ของ เอกสาร เช่น นำส่งภาษีเดือน 07 ปี 2561 ก็กำหนดเลขที่เอกสารเป็น 6107001 เรียงไปเรื่อยๆจนเสร็จ ในแต่ละเดือน

#### **4. คีย์ภาษีซื้อลงในโปรแกรมบัญชีสําเร็จรูปเอ็กซ์เพรส**

เมื่อตรวจใบกํากับภาษีเสร็จแล้วนั้นก็นําใบกํากับภาษีมาคีย์ลงในโปรแกรมทางบัญชี ้เอ็กซ์เพรส ซึ่งแล้วแต่ว่าแต่ละสถานประกอบการจะกำหนดว่าจะใช้โปรแกรมอะไร เป็นตัวออก รายงานภาษีซื้อ

#### **การซื้อเงินเชื่อ**

การซื้อสิ นค้าเป็ นเงินสดและการซื้อสิ นค้าเป็ นเงิ นเชื่อมีความแตกต่างกันในส่วนของ วิธีการบันทึกบัญชีและการตั้งยอดเจ้าหนี้ เนื่องจากการซื้อเงินสดจะมีการบันทึกบัญชีตัดจ่ายเงิ นสด ให้กับผู้จำหน่ายทันที(ไม่มีการตั้งยอดเจ้าหนี)ซึ่งต่างกับการซื้อสินค้าเป็นเงินเชื่อ โปรแกรมจะตั้ง ียอดเจ้าหนี้รายตัวซึ่งจะต้องไปทำใบจ่ายชำระหนี้เมื่อครบกำหนดการชำระเงิน

1. เร่ ิมจากการ Log in เข้าโปรแกรมบัญชีสําเร็จรูปเอ็กซ์เพรส

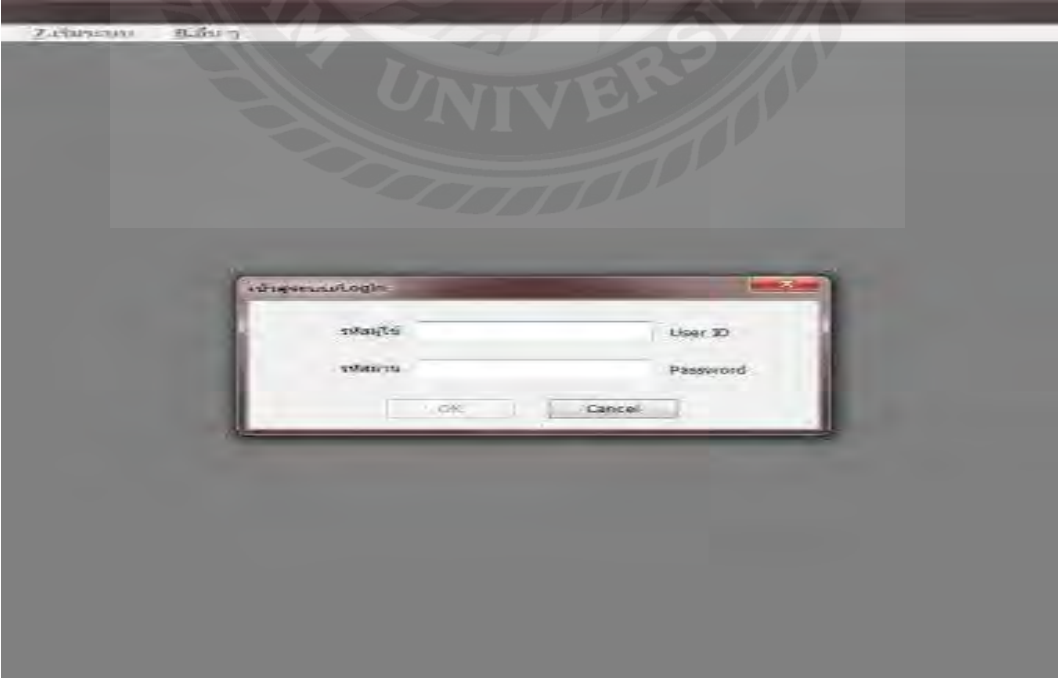

2. เลือกเข้าระบบฐานข้อมูลของบริษัทต่างๆ

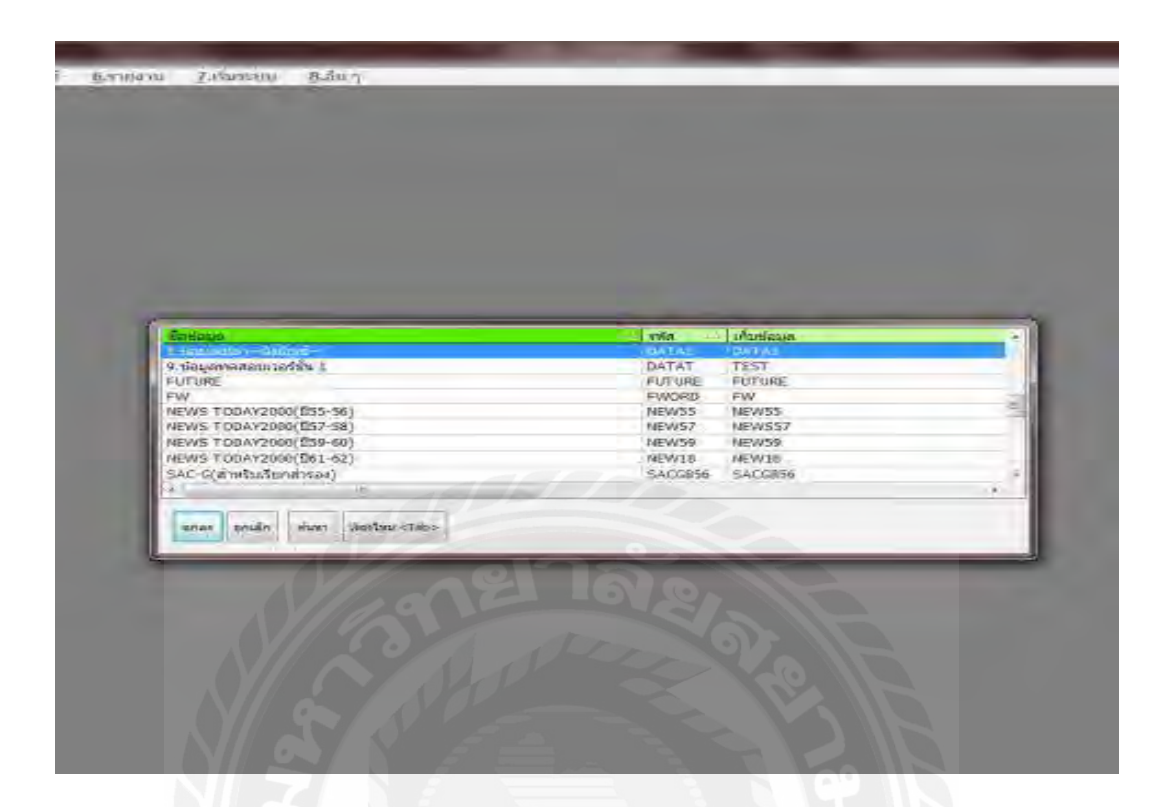

3. ฐานข้อมูลของบริษัทที่เลือก

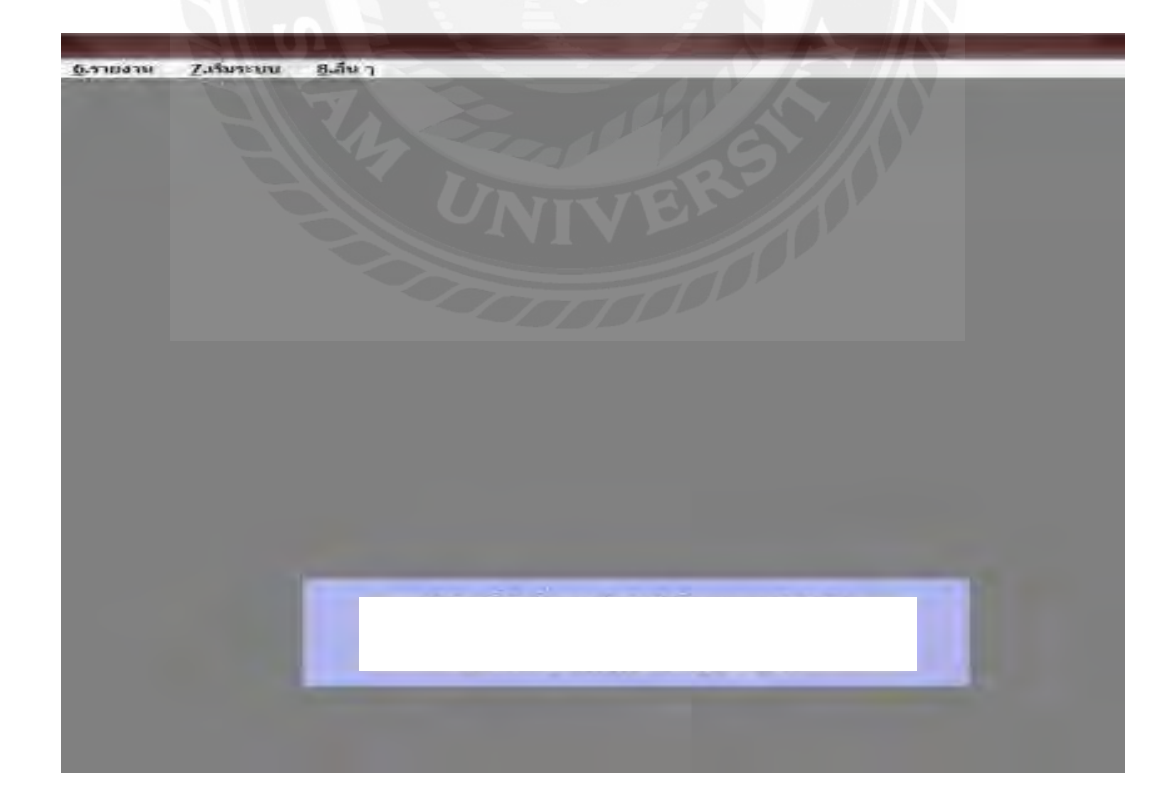

4. เมนูซื้อเงินสดและซื้อเงินเชื่อ

ไปที่เมนูซื้อทั้ งเมนูซื้อเงินสดและซื้อเงินเชื่อกดAlt + A ทั้ งเมนูซื้อเงินสดและซื้อเงินเชื่อ เพื่อเปิ ดหน้าต่างใหม ่ที่จะบันทึกบัญชี

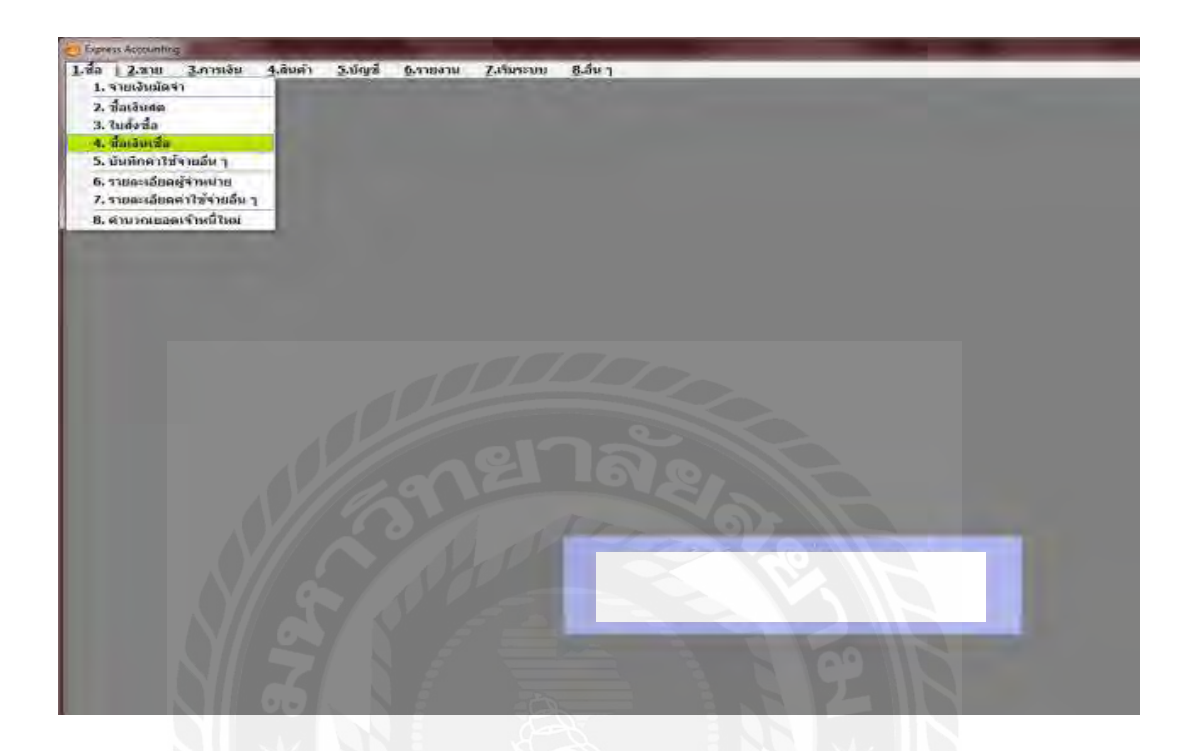

5. บันทึกเลขที่ใบรับสินค้าโดยดูจากเลขที่ใบแจ้งหนี้/ใบกํากับภาษีและใบเสร็จ

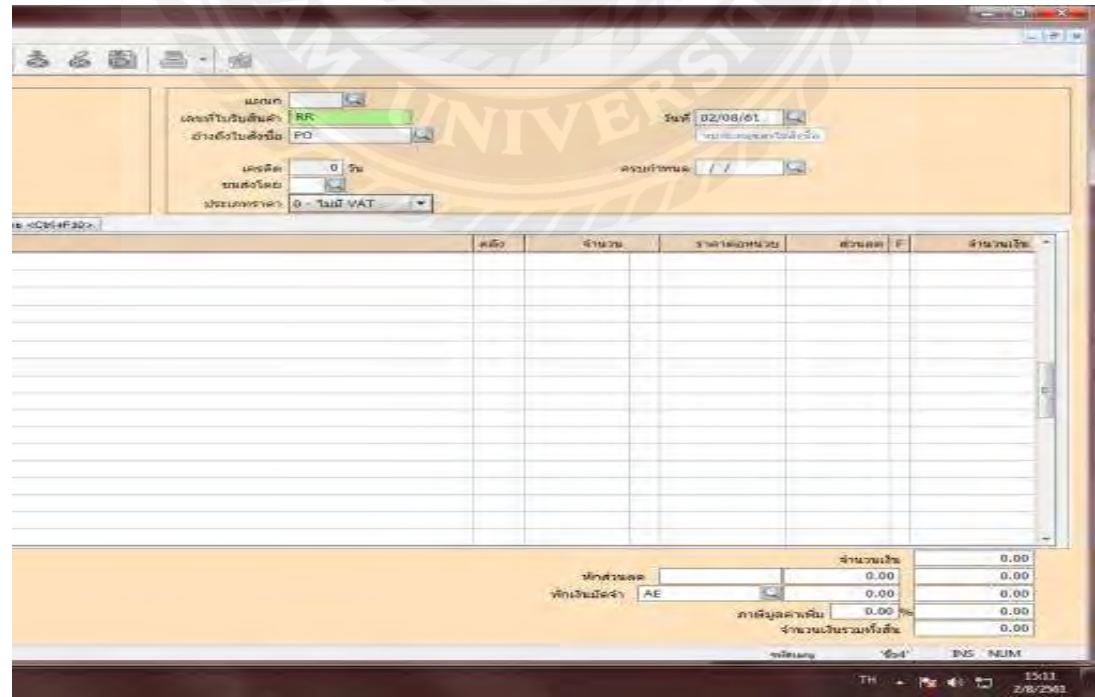

- 6回昌 曲 5 แผนก<br>เผลทีไปรับสันผ้า<br>อ้างถึงใบดั่งนั้น PG<br>อ้างถึงใบดั่งนั้น PG **1974 | 1988**<br>| Handle dyfer Tust | 2011 i.  $\begin{array}{c|c} & 0 & \text{in} \\ \hline & \text{in} \end{array}$ **Isi** iesēm<br>unisoteni esurinese / / **Ust Dist - 0** - Taid WAT **I** CM4F30> adio. **STRANCHER Bysan F**  $0.00$ <br> $0.00$ incurs *Voltage*  $0.00$  $0.00$ nduist Al ÿ.  $0.00$  $0.00$ nusiae นเพ็งสี่เ  $0.00$ ä. NUM
- 6. บันทึกวันที่โดยดูจากเลขที่ใบแจ้งหนี้/ใบกำกับภาษีและใบเสร็จรับเงิน

7. รายชื่อผู้จำหน่ายสามารถค้นหาได้จากฐานข้อมูลที่ทางบริษัทได้ทำการบันทึกไว้แล้ว

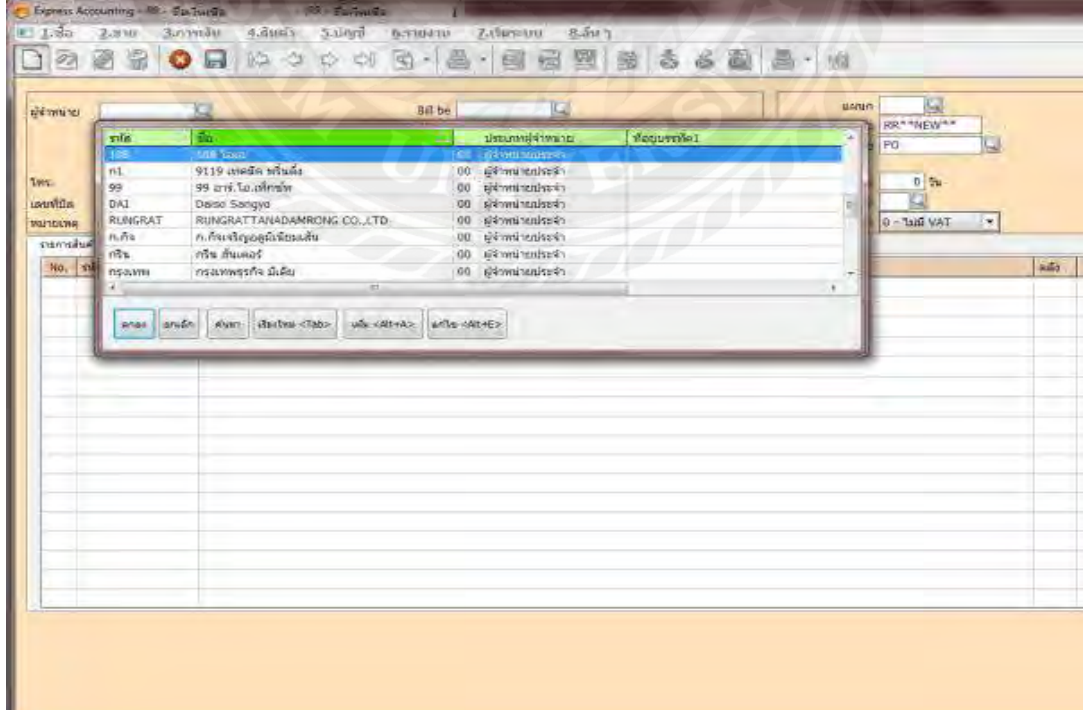

- $1.5a$ 12250800 一個品図版 杰 E. na be [ **TC**  $mise$   $108$ **Kal** anin# ò. была 06/61 *insurities* E 08/06/61 ransh und Sa (Chief 2> | standard fin a désa (Chief a No. 353
- 8. ช่องเลขที่บิล, ช่องลงวันที่โดยดูจากเลขที่ใบแจ้งหนี้/ใบกำกับภาษีและใบเสร็ จรับเงิน

9. เมนูรายการสินค้าช่องรหัสใช้ตามหมวดของวิชาบัญชี(หมวด 5 ค่าใช้จ่าย) ช่องรายละเอียดค้นหา ได้จากฐานข้อมูลที่ทางบริ ษัท เอสเอซีแมนเนจเมนท์จํากัด ได้ทําการบันทึกไว้แล้ว

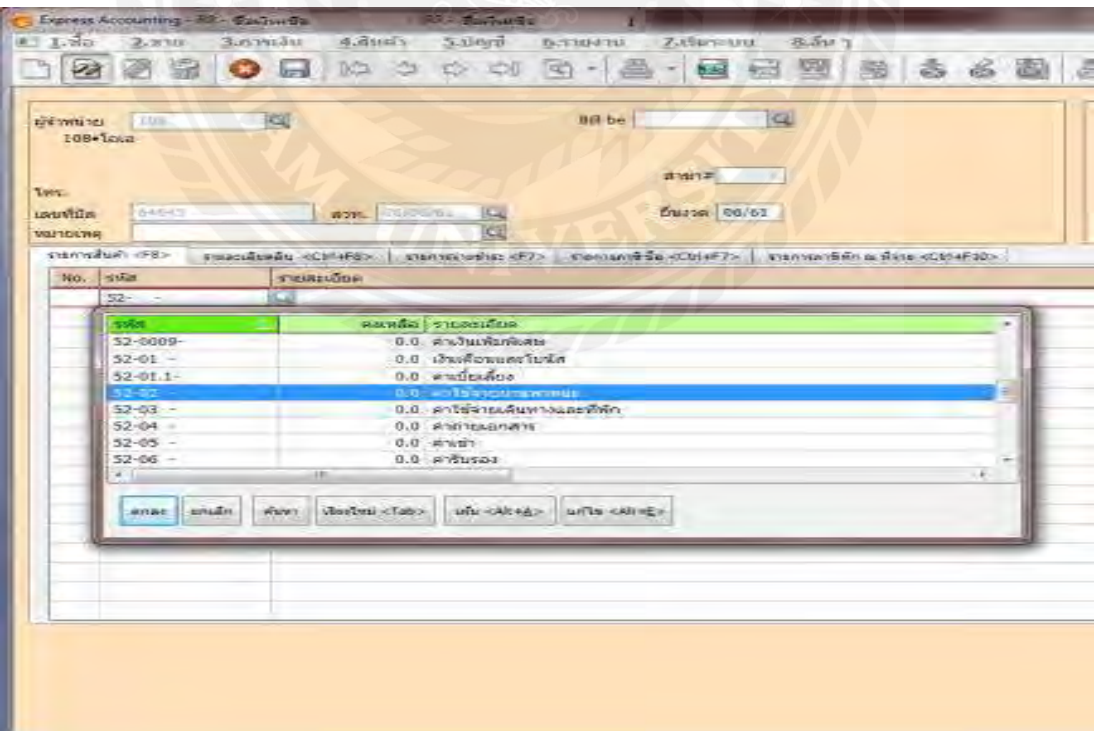

10. ช ่องราคาต่อหน่วยใช้ราคารวมสินค้าที่ไม ่ได้รวมภาษีมูลค่าเพิ่ ม 7% และทําการบันทึกข้อมูล ของเมนูซื้อเงินเชื่อ กด Esc หรือแผ่น Disk เพื่อทำการบันทึก

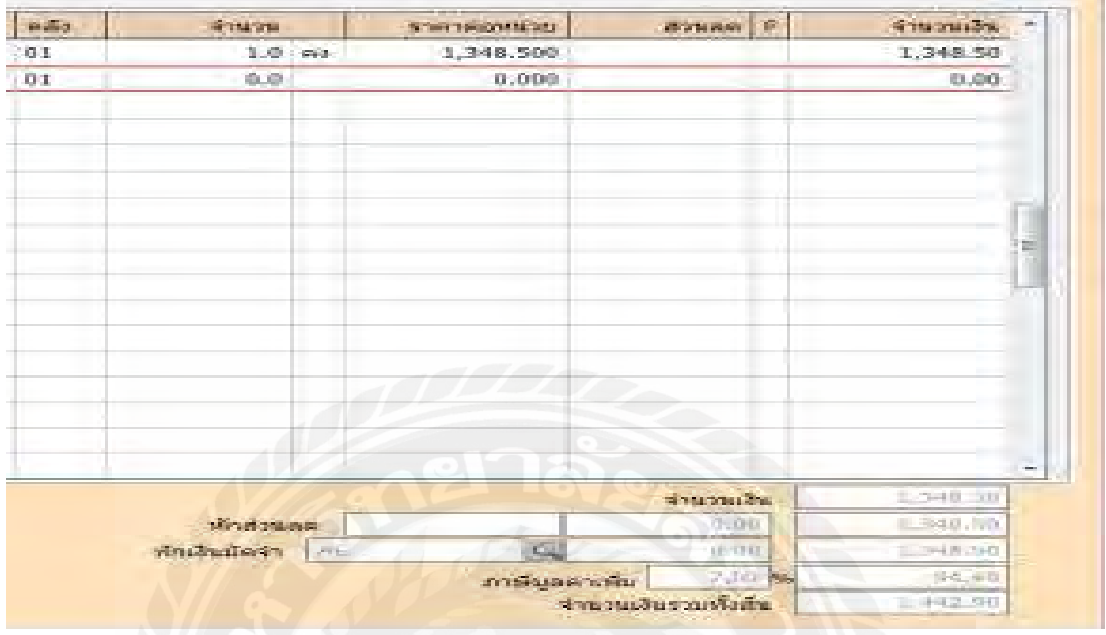

11. การบันทึกข้อมูลซื้อเงินเชื่อกด Esc หรือ กดที่แผ่น Disk เพื่อทำการบันทึกจะมีหน้าต่างใหม่ ให้ เลือกบันทึกคือเกณฑ์สิทธิ(ขอคืนภาษีที่กรมสรรพากร) กับเกณฑ์เงินสด (จะรวมภาษีไว้กับราคา สินค้า) ในที่นี้ จะเลือกเกณฑ์สิทธิ

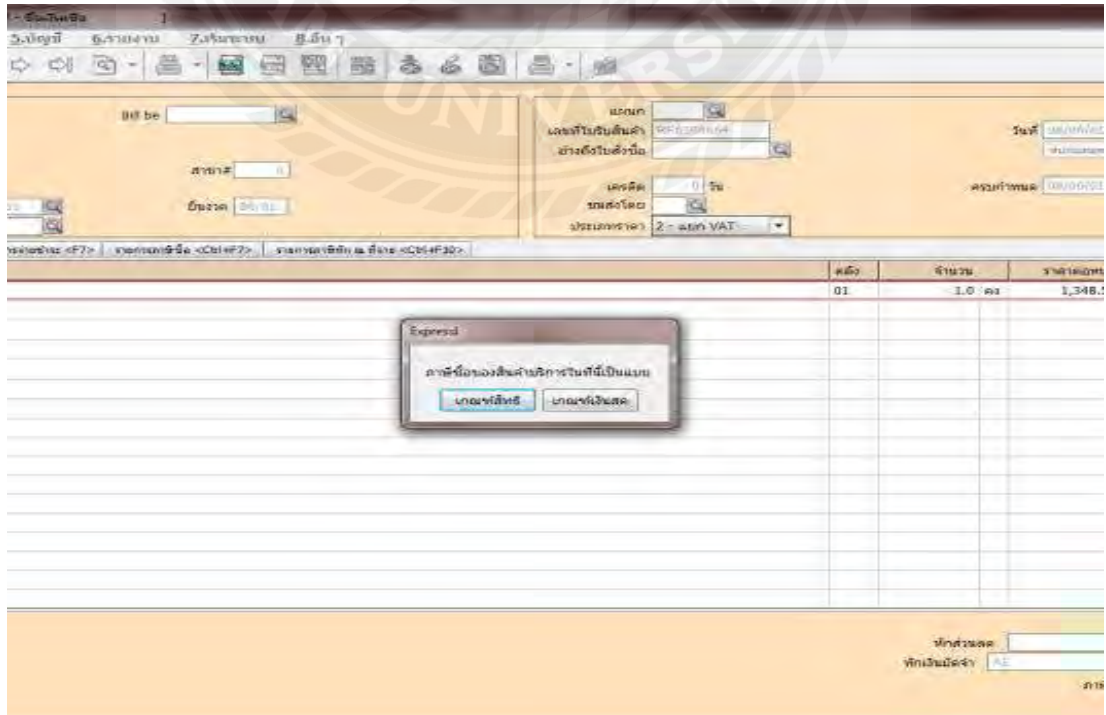

### 12. การบันทึกข้อมูลเสร็จสิ้ น

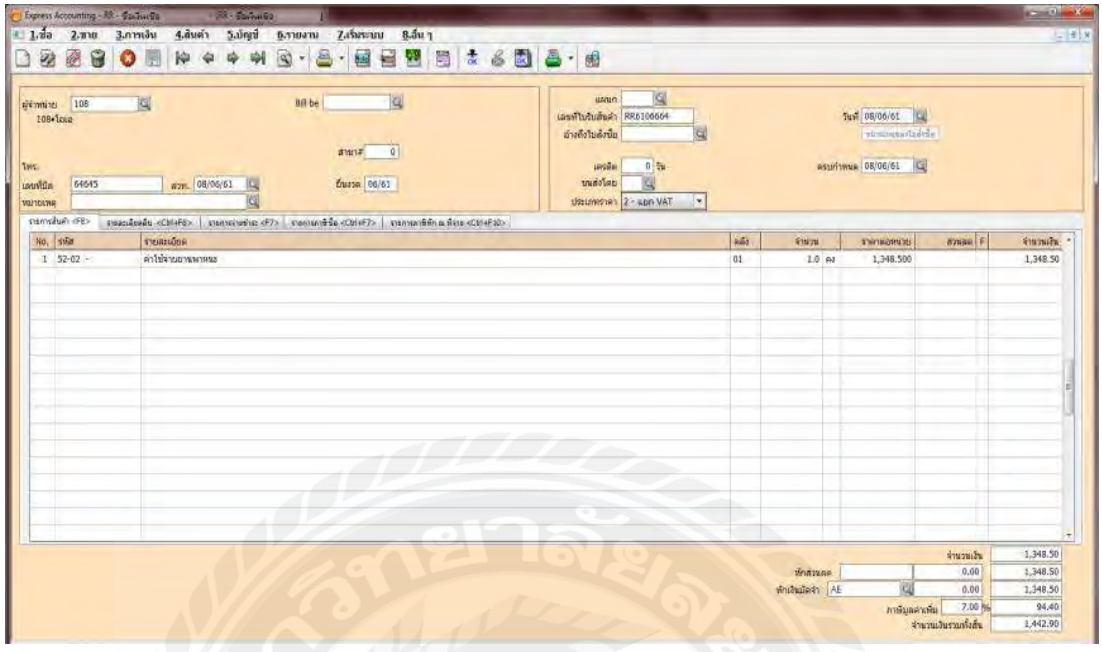

13. การพิมพ์รายงานภาษีซื้อให้เลือกรายงาน เลือกพิมพ์รายงาน จากนั้ นให้ กดเลือกไปที่รายงาน ภาษี>ภาษีมูลค่าเพิ่ม>ภาษีซื้อ>ประจำงวด ให้เลือกงวดที่ต้องการ และกดF5 เพื่อสั่งแสดงรายการ ภาษีซื้อขึ้ นมา

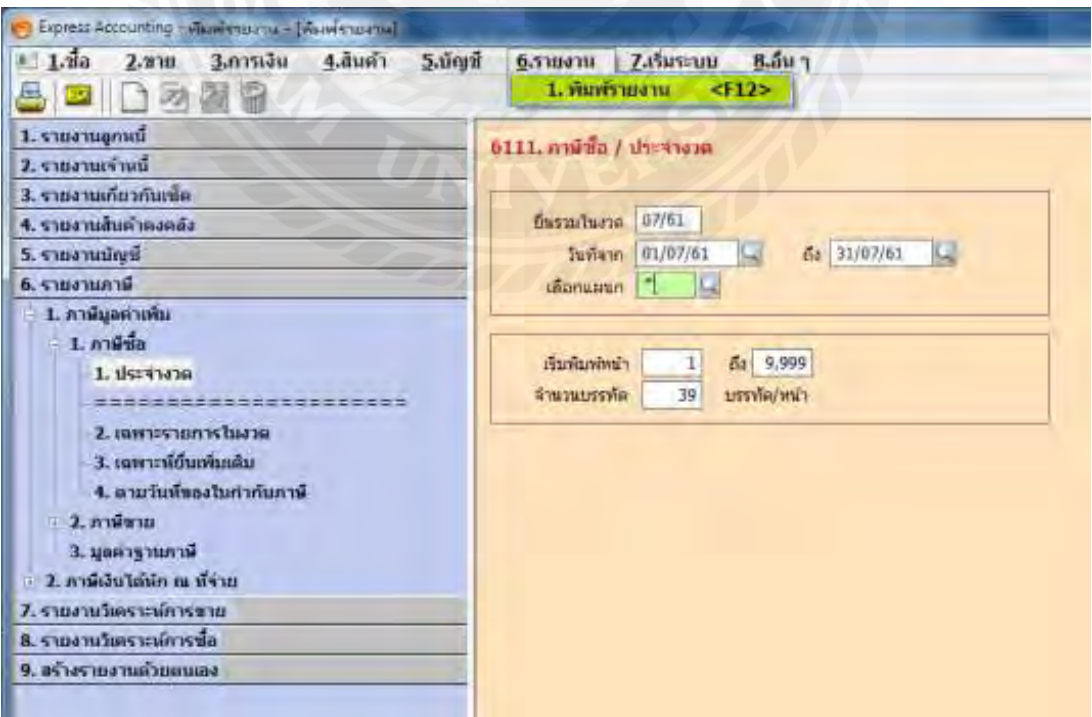

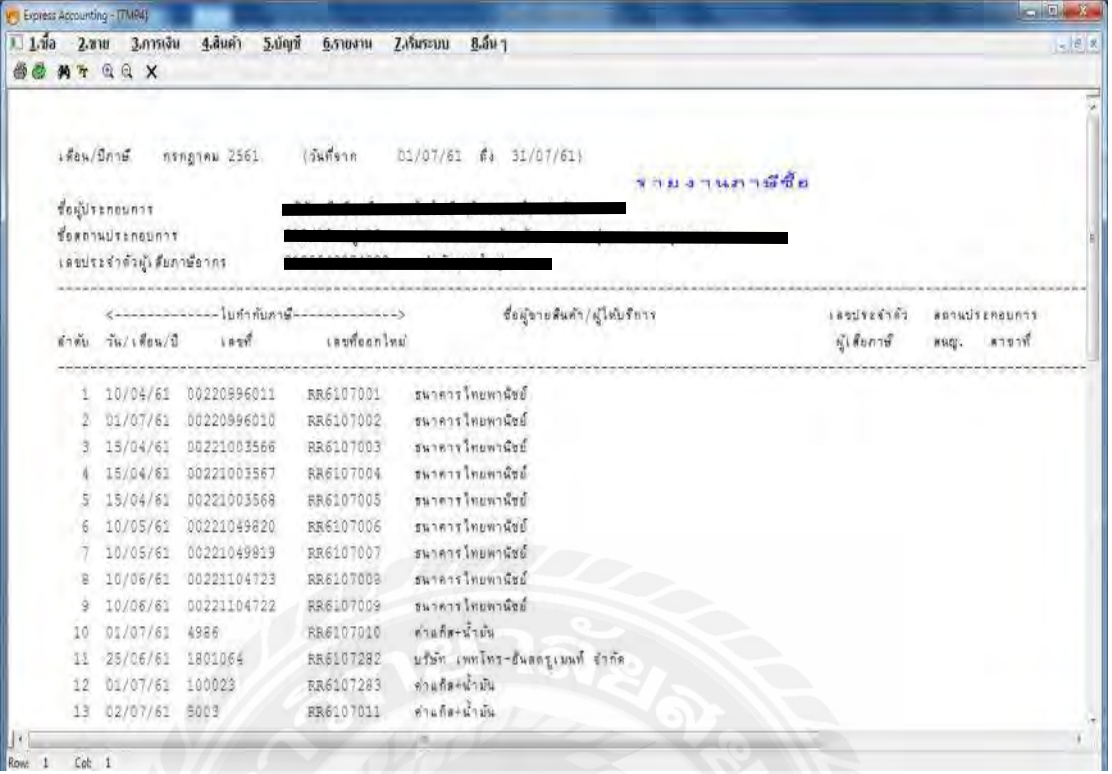

Row 1 Cot 1

ตัวอย่าง รายงานภาษีซื้อ

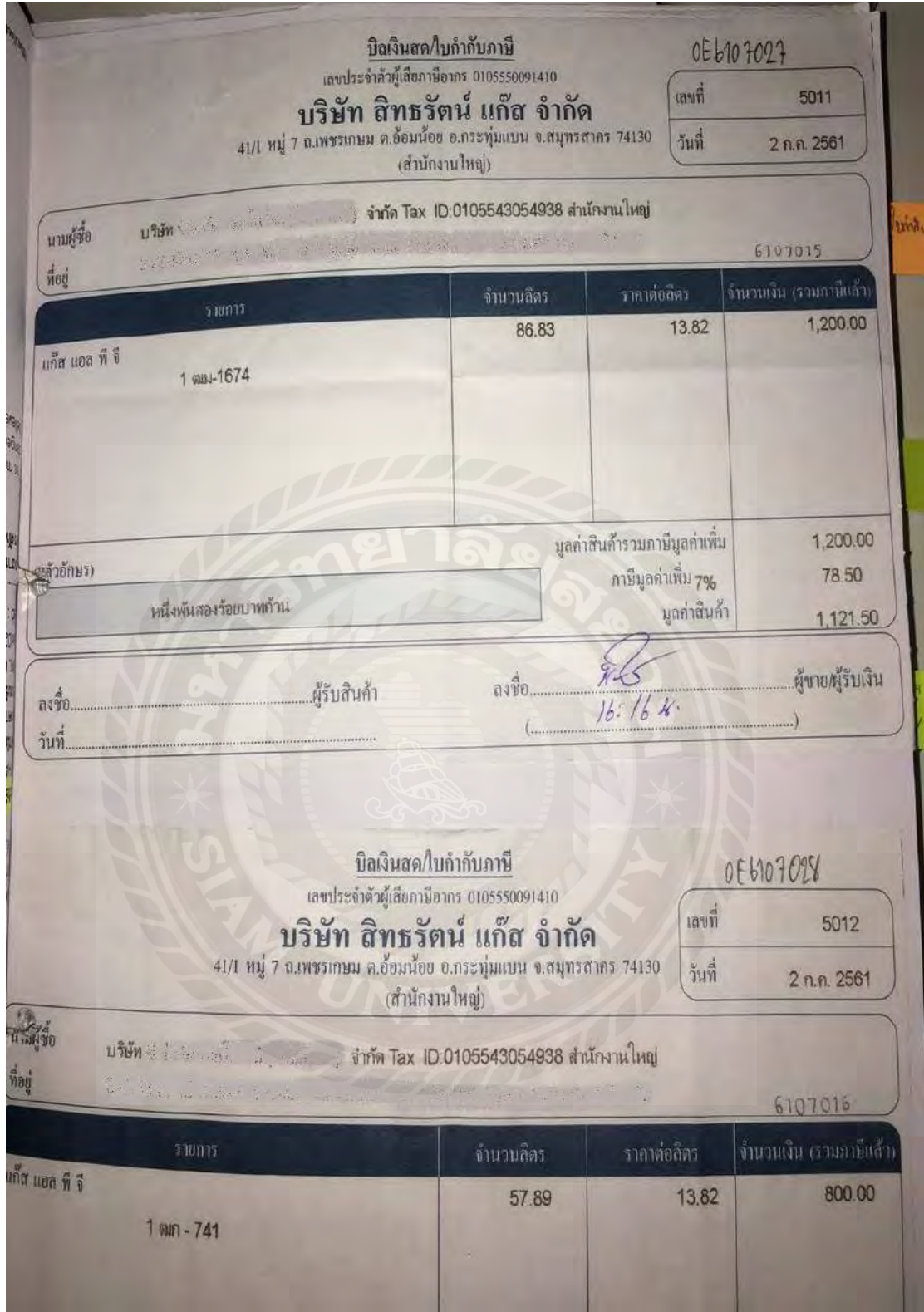

ตัวอย่าง ใบกำกับภาษีซื้อ

#### **รายงานภาษีขาย**

เป็นรายงานที่แสดงมูลค่าสินค้าหรือบริการและภาษีมูลค่าเพิ่มที่ผู้ประกอบการใด้ออก ใบกำกับภาษีจากการขายสินค้าหรือการให้บริการนั้นๆ ทั้งนี้รายงานภาษีขายต้องมีรายการและ ข้อความตามแบบที่อธิบดีกรมสรรพากรกำหนด

### **การออกรายงานภาษีขายมีขั้นตอนดังนี้**

#### **1.ตรวจสอบความถูกต้องของใบกํากับภาษี**

เป็ นการตรวจใบกํากับภาษีว ่าสามารถนํามาใช้ลงรายงานได้หรือไม ่

### **2. เรียงเลขที่เอกสารใบกํากับภาษี**

เรี ยงวันที่ในใบกํากับภาษีเสร็จแล้วจากนั้นให้นําใบกํากับภาษีมากําหนดเลขที่ของ เอกสาร เช่น นำส่งภาษีเดือน 06 ปี 2561 ก็กำหนดเลขที่เอกสารเป็น 6106001 เรียงไปเรื่อยๆจนเสร็จ ในแต่ละเดือน

#### **3. คีย์ภาษีขายลงในโปรแกรมสําเร็จรูปเอ็กซ์เพรส การขายเงินเชื่อ**

1. เริ่ มจากการเข้าโปรแกรมเลือกบริ ษัท และเข้าเมนูขายเลือกขายเงินเชื่อเพื่อเริ่ มทําการบันทึกบัญชี

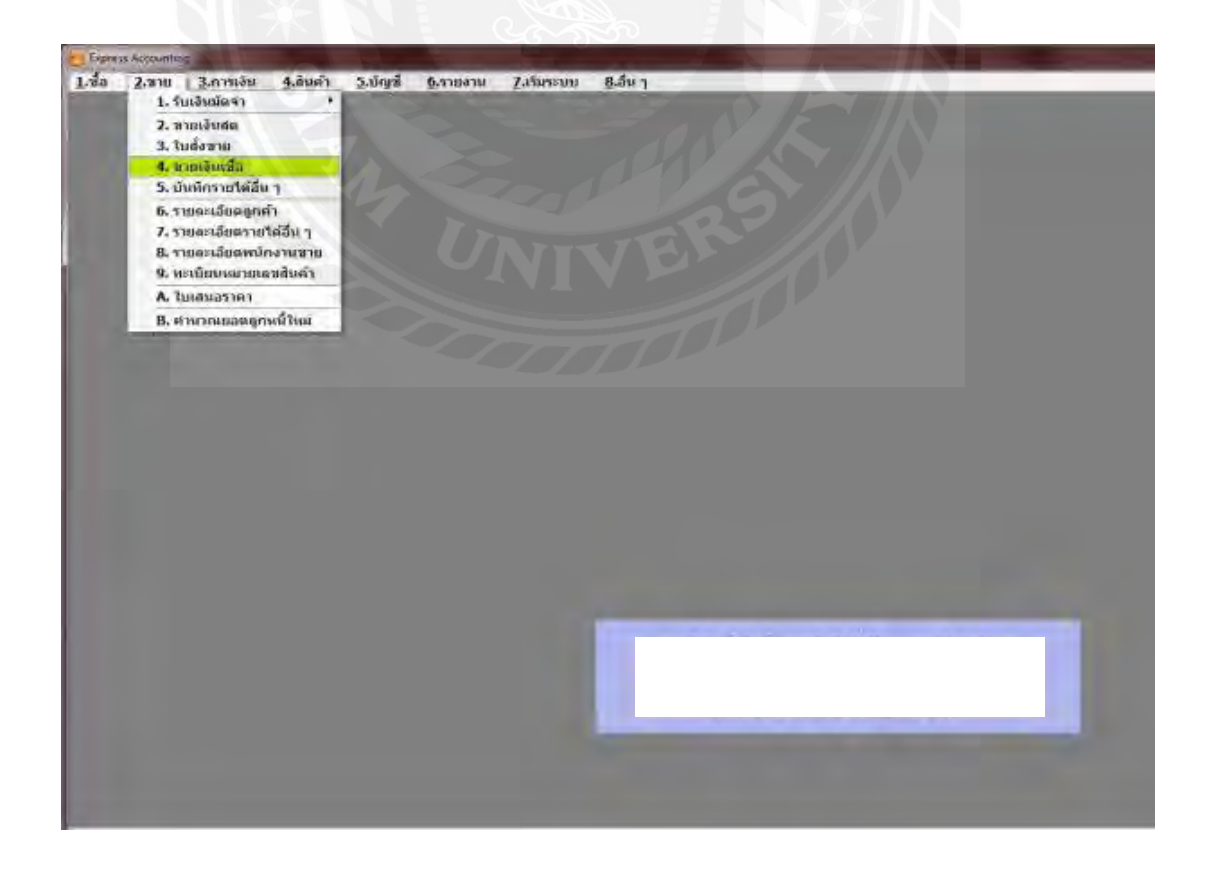

2. บันทึกเลขที่เอกสารจะขึ้นต้นด้วย IV แล้วตามด้วยรหัส เช่นเอกสารเดือน 07 ปี 61 เลขที่เอกสาร ก็ต้องเป็ น 6107001 6107002 เรียงไปเรื่อยๆ

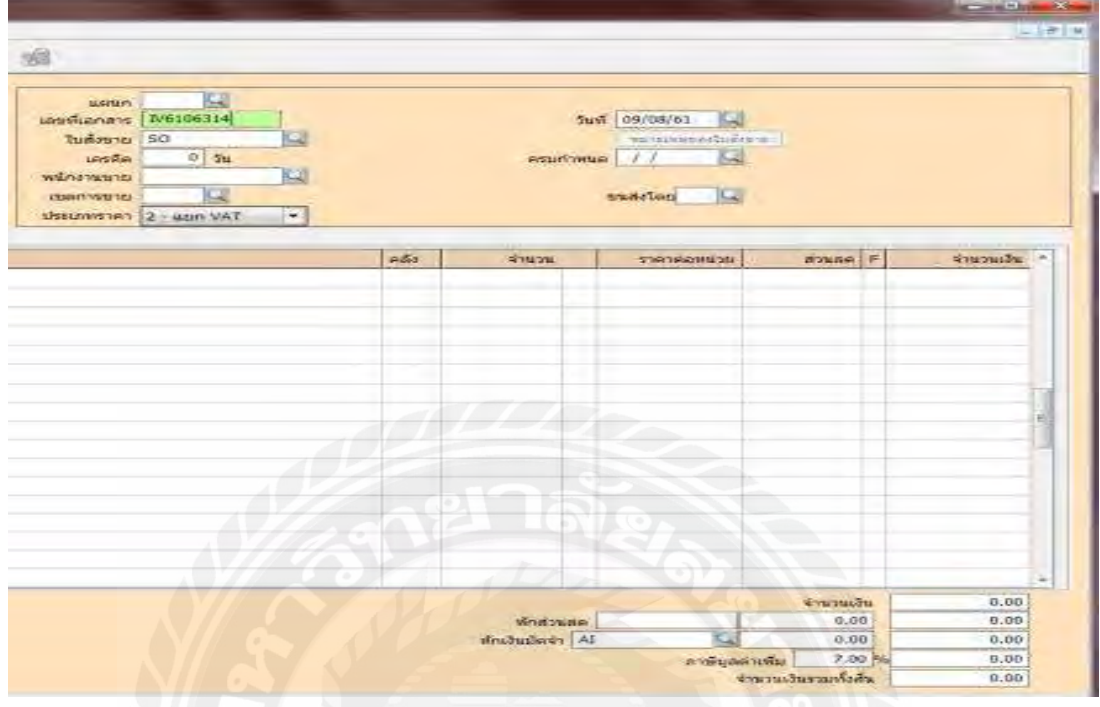

3. บันทึกวันที่โดยดูจากเลขที่ใบแจ้งหนี้/ใบกำกับภาษีและใบเสร็จรับเงิน

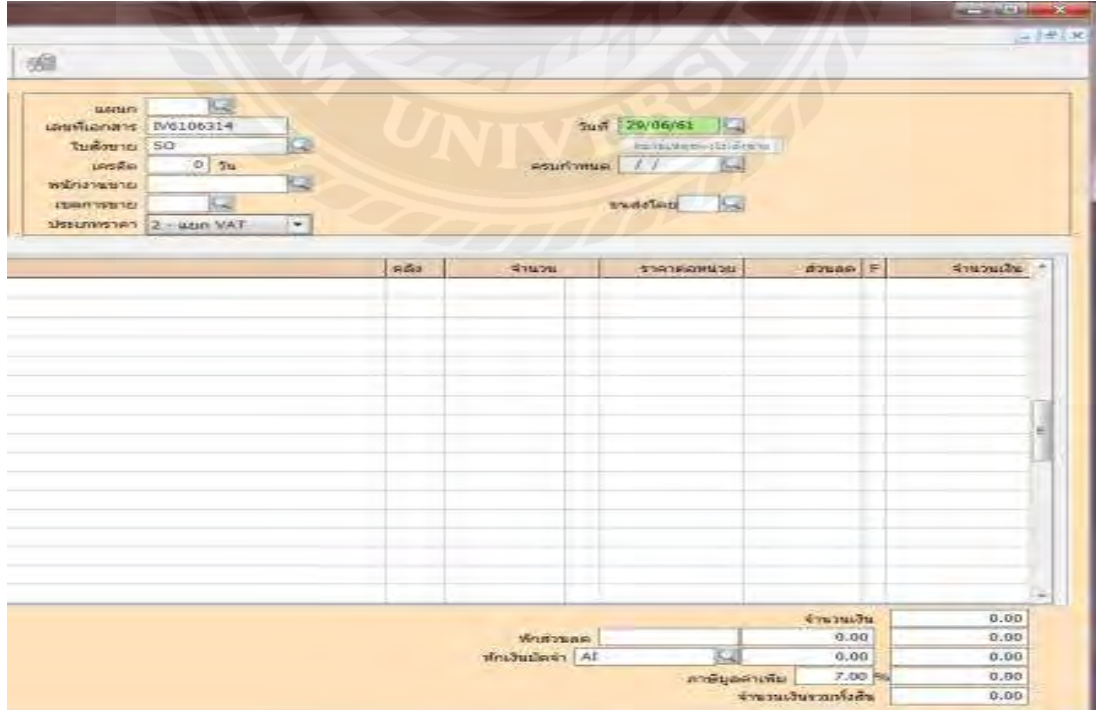

4. รายชื่อผู้จําหน่ายสามารถค้นหาได้จากฐานข้อมูลที่ทางบริ ษัท เอสเอซี แมเนจเมนท์ จํากัด ได้ทํา การบันทึกไว้แล้ว

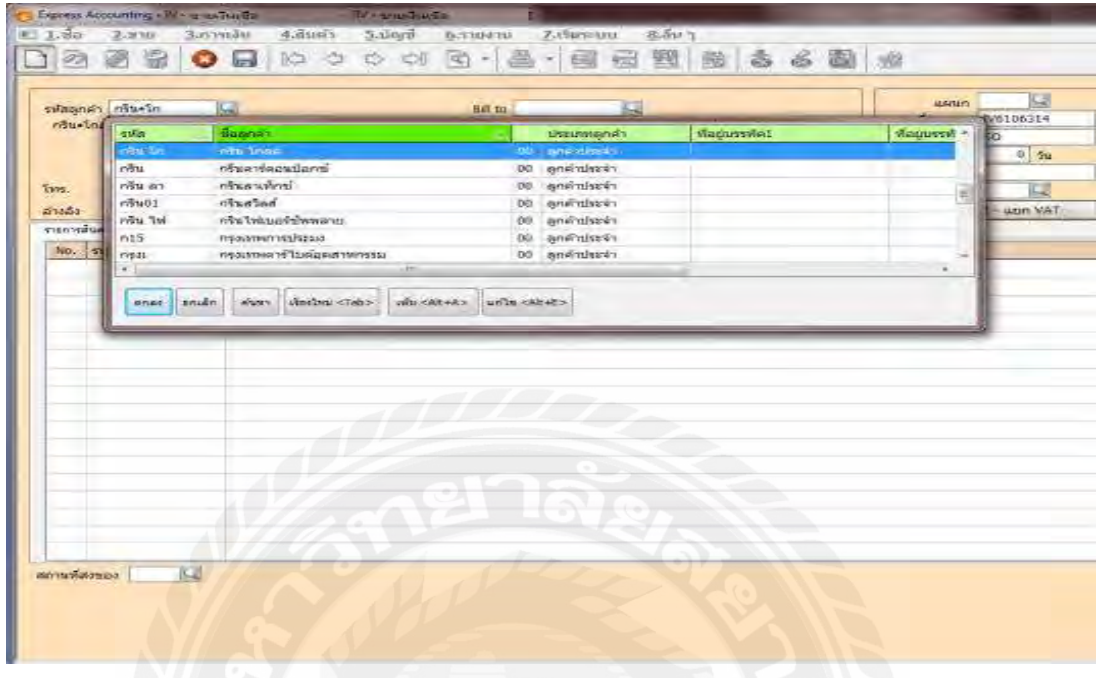

5. เมนูรายการสินค้าช ่องรหัสใช้ตามหมวดของวิชาบัญชีช ่องรายละเอียดค้นหาได้จากฐานข้อมูลที่ ทางบริษัท เอสเอซี แมเนจเมนท์ จํากัด ได้ทําการบันทึกไว้แล้ว

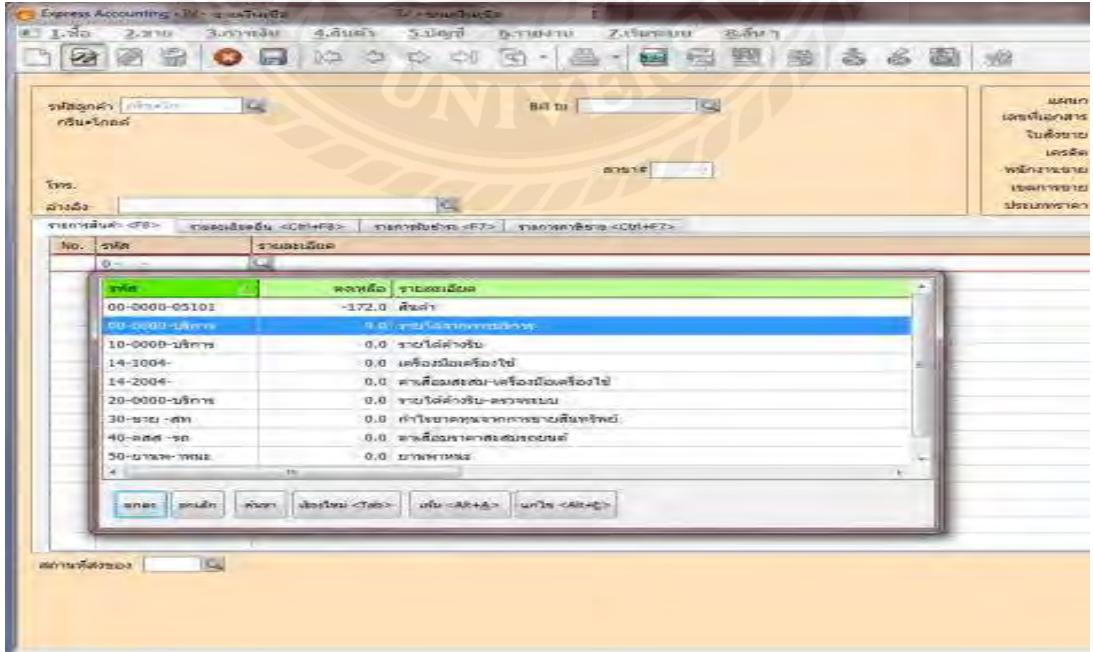

6. ช่องราคาต่อหน่วยใช้ราคารวมสินค้าที่ไม่ได้รวมภาษีมูลค่าเพิ่ม 7% และทำการบันทึกข้อมูลของ เมนูขายเงินเชื่อ กด Esc หรือกดแผ่น Disk เพื่อทำการบันทึก

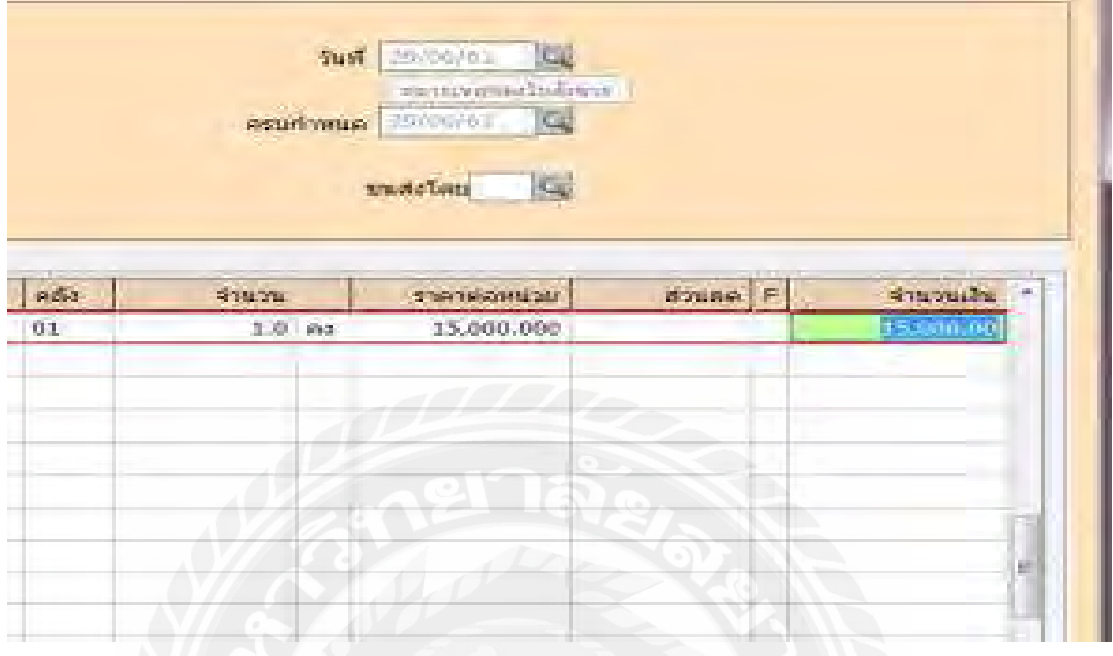

#### 7. การบันทึกข้อมูลเสร็จสิ้ น

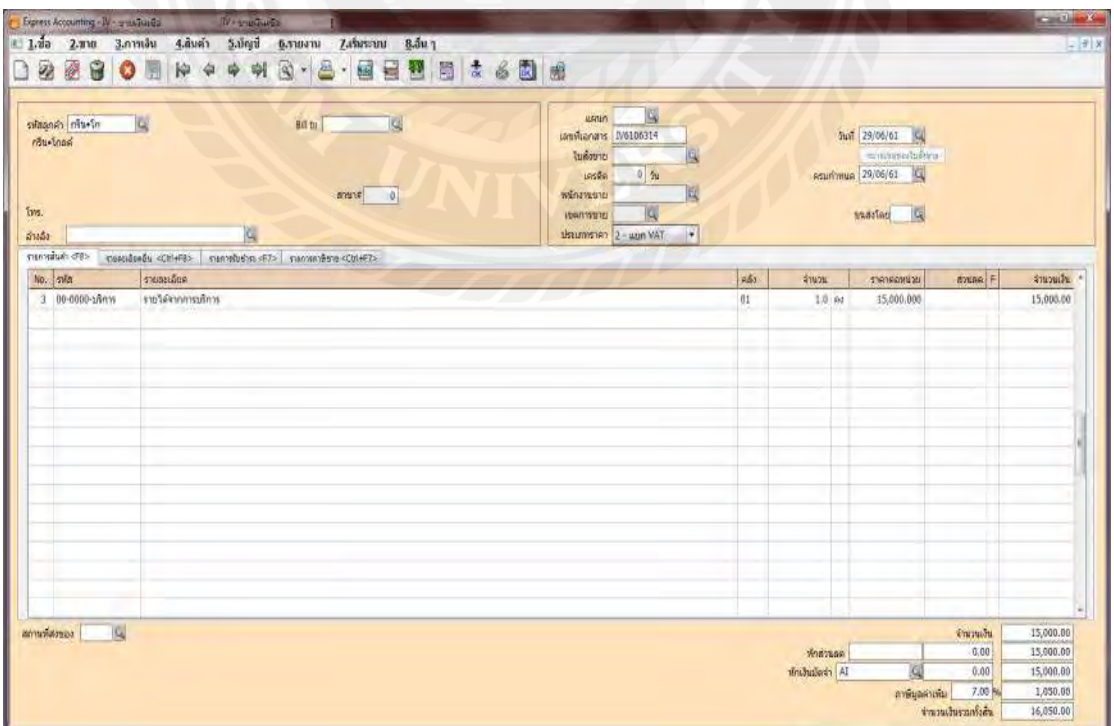

8. หลังจากที่บันทึกภาษีขายเสร็จทั้งหมด ถ้าต้องการที่จะพิมพ์รายงานภาษีขาย ให้เลือกที่รายงาน คลิกพิมพ์รายงาน

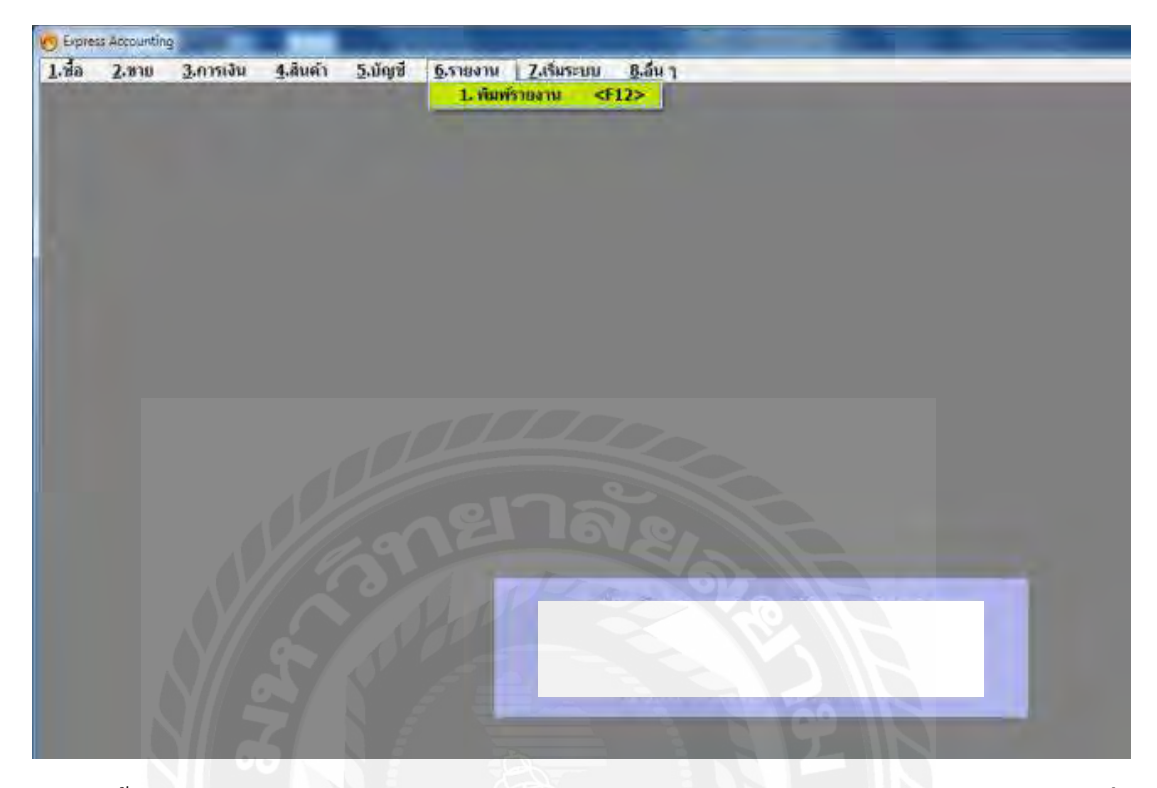

9. จากนั้นให้เลือกหัวข้อ รายงานภาษี เลือกภาษีมูลค่าเพิ่ม คลิกเลือกภาษีขาย>ประจำงวด>ช่องยืน รวมในงวด ให้ใส่เดือนและปีที่ต้องการจะพิมพ์รายงาน>ช่องวันที่ ให้เลือกวันที่ที่ต้องการจะพิมพ์ รายงาน

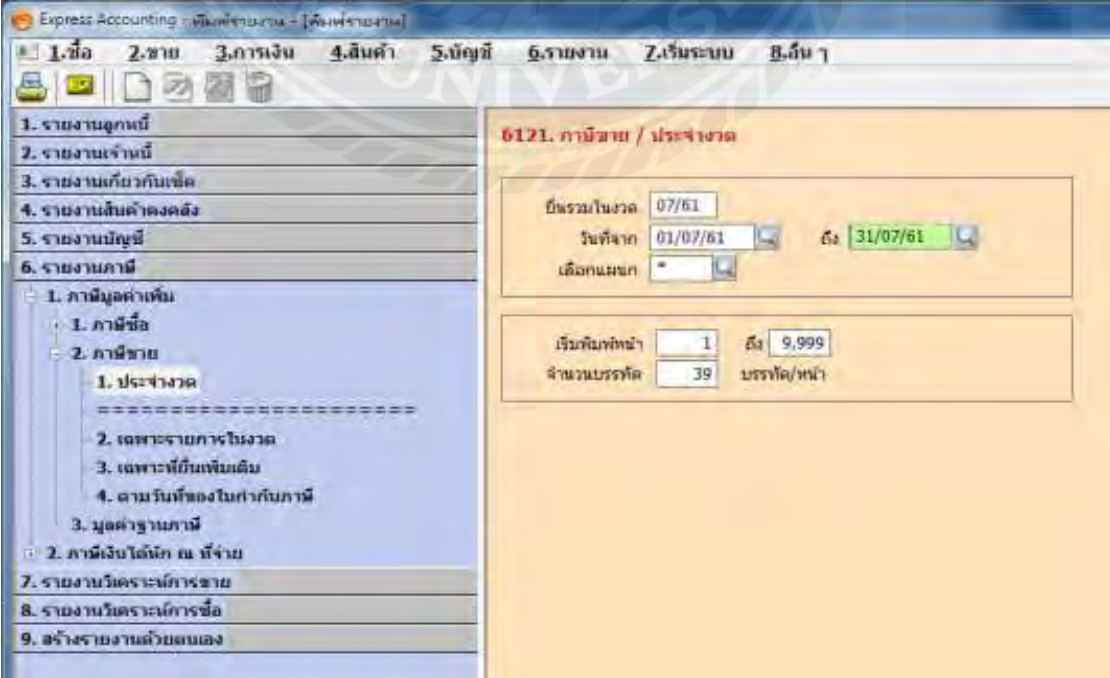

10. จากนั้นให้กด F5 และกดตกลง >ให้เลือกว ่าจะเลือกแบบแสดงผลทางจอภาพ, เครื่องพิมพ์, แฟ้ มข้อมูล คลิกเลือกและกดตกลง

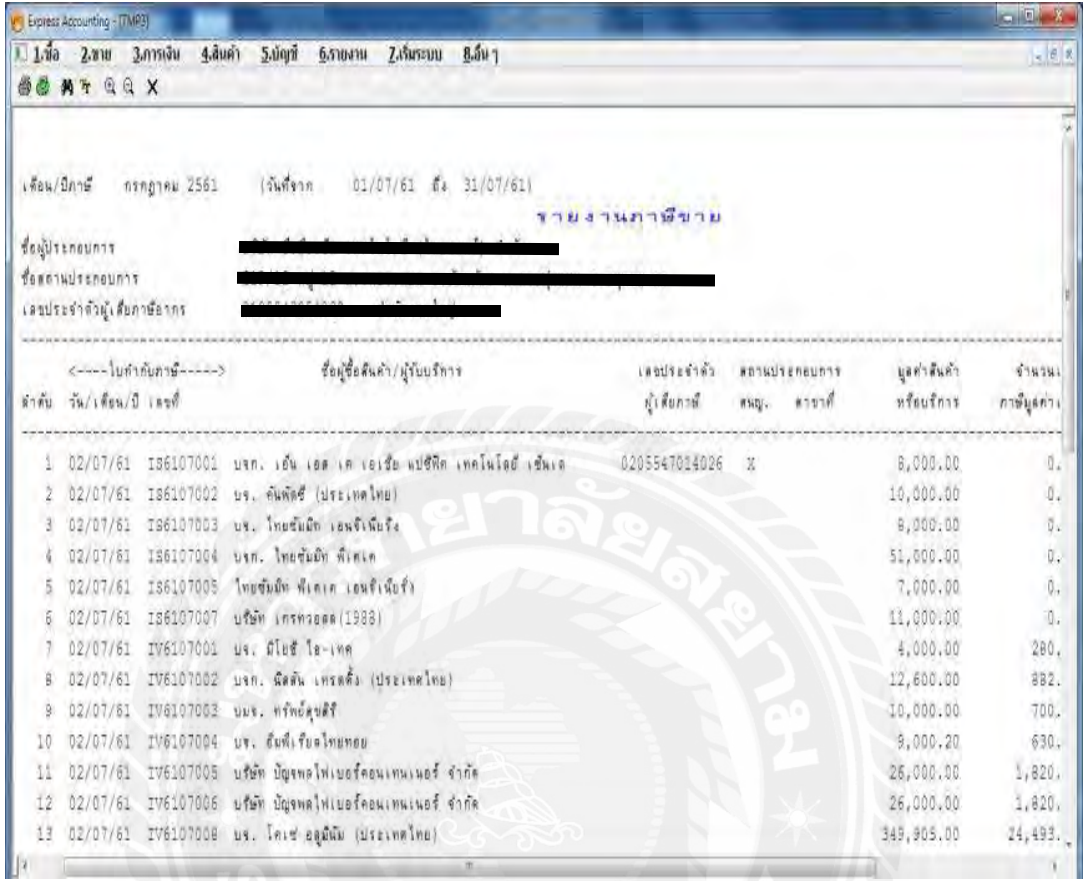

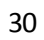

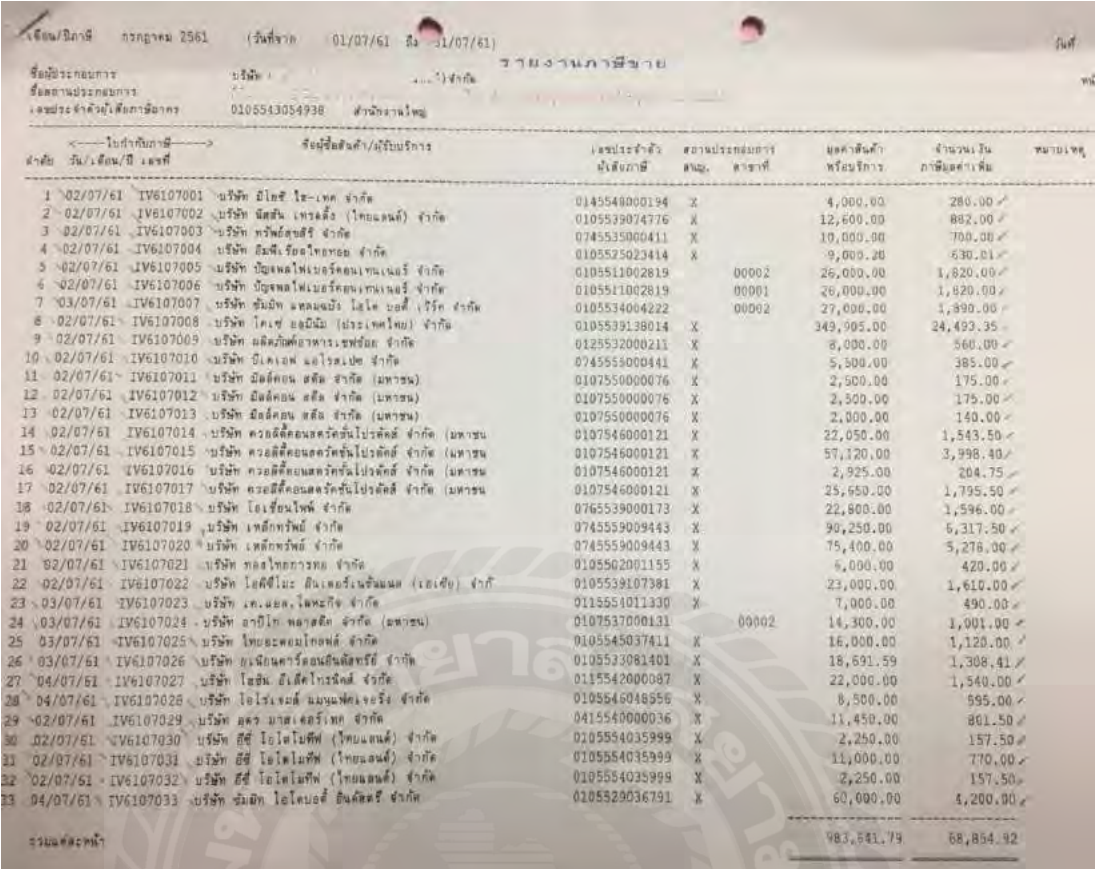

ตัวอย่าง รายงานภาษีขาย

*หมายเหตุ : เมื่อจัดทํารายงานภาษีซื้อและภาษีขายเสร็จแล้วให้ นําใบรายงานภาษีซื้อและภาษีขายที่ พิมพ์ ออกมาไปเก็บไว้ในแฟ้ มของบริษัทที่จัดทํารายงานภาษีซื้อและภาษีขาย พอถึงสิ้นเดือนให้ จัดทําสรุปภาษีซื้อและภาษีขาย แล้วนําภาษีไปกรอกในใบ ภพ. 30 เพื่อนําส่ งกรมสรรพากร โดย ระยะในการนําส่ง ก่อนวันที่ 15 ของเดือนถัดไป*

| which is the condition of the contents of the<br><b>Section College</b><br>0 41 - 1 - 1 - 1 - 1<br>Contact of the state of the state of the Contact (2001) | (principle of the basic state of the state of the                                                               | ใบกำกับภาษี                                                            |                      |
|----------------------------------------------------------------------------------------------------|----------------------------------------------------------------------------------------------------|------------------------------------------------------------------------|----------------------|
| ประจำตัวผู้เสียภาษี 0105543054938 - สาขาที่ออกไม่กำกับภาษีคือ สาขาที่ 00001                                                                                |                                                                                                    |                                                                        |                      |
| $n\bar{e}$ $c - N167$                                                                                                    | เลขที่ใบกำกับ                                                                                                   |                                                                        |                      |
| ริษัท นิธตัน เทรตตั้ง (โทยแผนต์) จำกัด<br>31/1 ลาคารสบามกลการ ชั้นที่ 10,14 ถนนพระราม 1                                                                    | 02/07/61<br>วันที่                                                                                              |                                                                        |                      |
| ขวงวังใหม่ เขตปทุมวัน<br>331 MWHATHAY 10330                                                                                                    | เตรดีต 30 วัน                                                                                                   | пзилания 01/08/61                                                      |                      |
| เขประชาตัวผู้เสียภาษี 0105539074776 สำนักงานใหญ่<br>11. 02-337-6405<br>wistolant OWN-18F011<br>ara Tem                                                     | เอขที่ไบแล้วหนึ่<br>พนักงานชาย<br>L30011170                                                                     | S06106207<br>073-สีนี้นาฏ คุ้มเรื่อง                                   | ann. 21/06/61        |
| าพัลสินค้า/รายละเอียด<br>) al                                                                                                    |                                                                                                    | wwwaz<br>จำนวน                                                         | จำนวนเงิน            |
|                                                                                                    |                                                                                                    |                                                                        |                      |
| 世王河县<br>6106226/21/06/2561                                                                                                    | รวมเป็นเงิน<br><b>Ang Juan</b><br>nannäsnnäsuan<br>ห้กับจีนมัตรา<br>จำนวนเงินหลังพักมัตรำ<br>จำนวนภาษีบอค่าเห็บ | 12,600.00<br>0.00<br>12,600.00<br>0.00<br>12,600.00<br>882.00<br>7.00% |                      |
| แ็งหมื่นสามพันธ์ร้อยแปดติบสองบาทกัวน).<br>แก้งกับภาษัตรออกไพ้เมื่อได้รับชาระเงิน<br>ax invoice will be issued on payment                                   | luunu ufun a magaalaan                                                                                          | จำนวนเงินรามทั้งต้น                                                    | 13,482.00<br>6 จำกัด |
|                                                                                                    | ผู้รับมอบอำนาจ                                                                                                  |                                                                        |                      |

ตัวอย่าง ใบกำกับภาษีขาย

# **บทที่ 5**

#### **สรุปผลและข้อเสนอแนะ**

#### **5.1 สรุปผลโครงงานหรืองานวิจัย**

5.1.1 สรุปผลโครงงาน

จากที่ผู้จัดทําได้ทําโครงงานของระบบภาษีซื้อและภาษีขายด้วยโปรแกรมสําเร็ จรู ปเอ็กซ์ เพรส ณ บริษัท เอสเอซี แมเนจเมนท์ จํากัด นั้ นได้ข้อสรุปตรงตามวัตถุประสงค์ที่ตั้ งไว้ดังนี้

- สามารถใช้โปรแกรมสําเร็ จรูปเอ็กซ์เพรสในการจัดทํารายงานภาษีซื้อภาษีขายได้อย ่าง ถูกต้อง

- มีแนวทางการปฏิบัติงานเรื่อง "รายงานภาษีซื้อและภาษีขายด้วยโปรแกรมสําเร็ จรู ป

เอ็กซ์เพรส" สำหรับบุคลที่สนใจ บุคลากรใหม่ หรือนักศึกษาสหกิจรุ่นต่อไป

5.1.2 ข้อจํากัดหรือปัญหาในการจัดทําโครงงาน

ไม ่สามารถนําเอกสารจากการปฏิบัติงาน จริ ง มาประกอบการทําโครงงานได้เนื่ องจาก เอกสารดังกล่าวเป็ นความลับของลูกค้าไม ่สามารถเปิ ดเผยได้

5.1.3 ข้อเสนอแนะ

้นักศึกษาสหกิจรุ่นต่อไป จัดทำเอกสารต่างๆ ขึ้นเอง โดยรวบรวมจากแหล่งข้อมูลต่างๆ เช่น หนังสือ หรืออินเทอร์เน็ต

#### **5.2 สรุปผลการปฏิบัติงานสหกิจศึกษา**

5.2.1 ข้อดีของการปฏิบัติสหกิจศึกษา

- ได้นําความรู้ที่ได้รับจากการศึกษามาประยุกต์ใช้ในการปฏิบัติงานจริง
- ได้เรียนรู้วิธีการทำงานเป็นทีม และความสัมพันธ์ระหว่างเพื่อนร่วมงาน
- นําความรู้ที่ได้ไปประกอบอาชีพในอนาคตได้อย ่างมีประสิทธิภาพ
- ได้ฝึ กฝนตนเองให้มีความรับผิดชอบมากขึ้น
- มีความมั่นใจและมีความพร้อมในการประกอบอาชีพทันที หลังสำเร็จการศึกษา

5.2.2 ปัญหาที่พบจากการปฏิบัติงานสหกิจศึกษา

ช ่วงแรกที่เริ่มฝึ กปฏิบัติงาน ผู้จัดทําต้องใช้เวลามากในการศึกษาและทําความเข้าใจงานที่ ได้รับมอบหมาย

5.2.3 ข้อเสนอแนะจากการปฏิบัติงานสหกิจ

นักศึกษาสหกิจรุ่นต่อไป ต้องศึกษาหาความรู้และทำความเข้าใจในเบื้องต้นเกี่ยวกับงาน ก ่อนออกปฏิบัติงานจริง

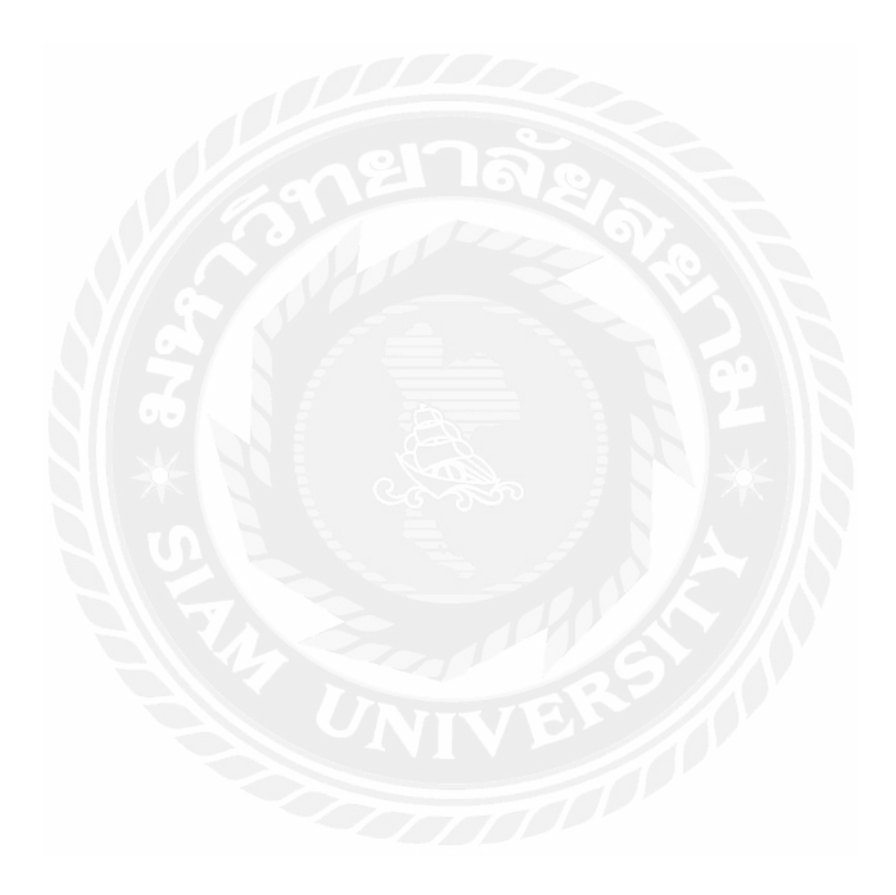

#### **--ก-**

กรมสรรพากร. (2561 ก). *ใบกำกับภาษี*. เข้าถึงใค้จาก https://rd.go.th/m/38061.0.html.

- ึกรมสรรพากร. (2561 ข). *ภาษีมูลค่าเพิ่ม.* เข้าถึงได้จาก www.rd.go.th/publish/2748.0html.
- ึกรมสรรพากร. (2561 ค). *รายงานภาษีขาย.* เข้าถึงได้จาก www.rd.go.th/publish/fileadmin/images /imange\_law/immages/vat-202-02.pdf.
- ึ กรมสรรพากร. (2561 ง). *ภาษีมูลค่าเพิ่ม-กรมสรรพากร*. เข้าถึงได้จาก http://download.rd.go.th/ fileadmin/download/insight\_pasi/Art\_book\_N1\_Real.pdf.
- กรมสรรพากร.(2559 จ). *ประกาศอธิบดีกรมสรรพากรเกี่ยวกับภาษีมูลค่าเพิ่ม*. เข้าถึงได้จาก http:// www.rd.go.th/publish/3417.0.html.
- ึกลุ่มวิชาการภาษีอากร. (2560). *ภาษีอากรตามประมวลรัษฎากร 2558*. กรุงเทพฯ: เรือนแก้วการ พิมพ์..

*รายงานภาษีซื้อ-ภาษีขาย ภ.พ.30.* (2556). เข้าถึงได้จาก www.isstep.com/vat-report-p-p-30 ์ สุเมธ ศิริคุณ โชติ และคณะ. (2560). *ภาษือากรตามประมวลรัษฎากร2560.* กรุงเทพฯ: หจก.เรือน แก้วการพิมพ์.

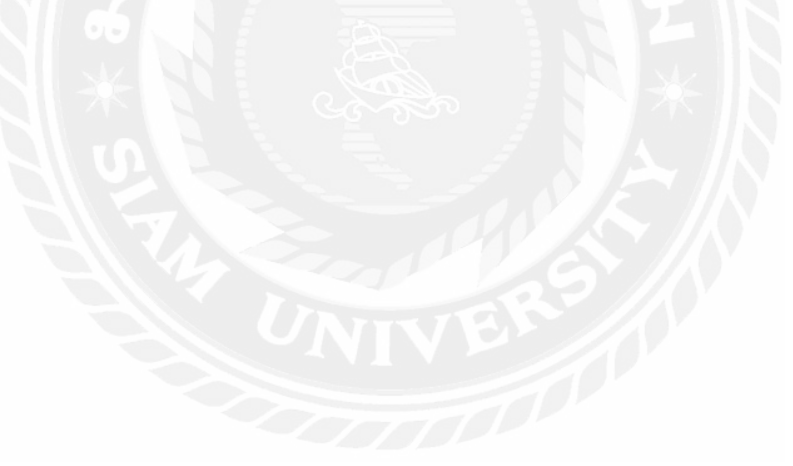

#### ภาคผนวก

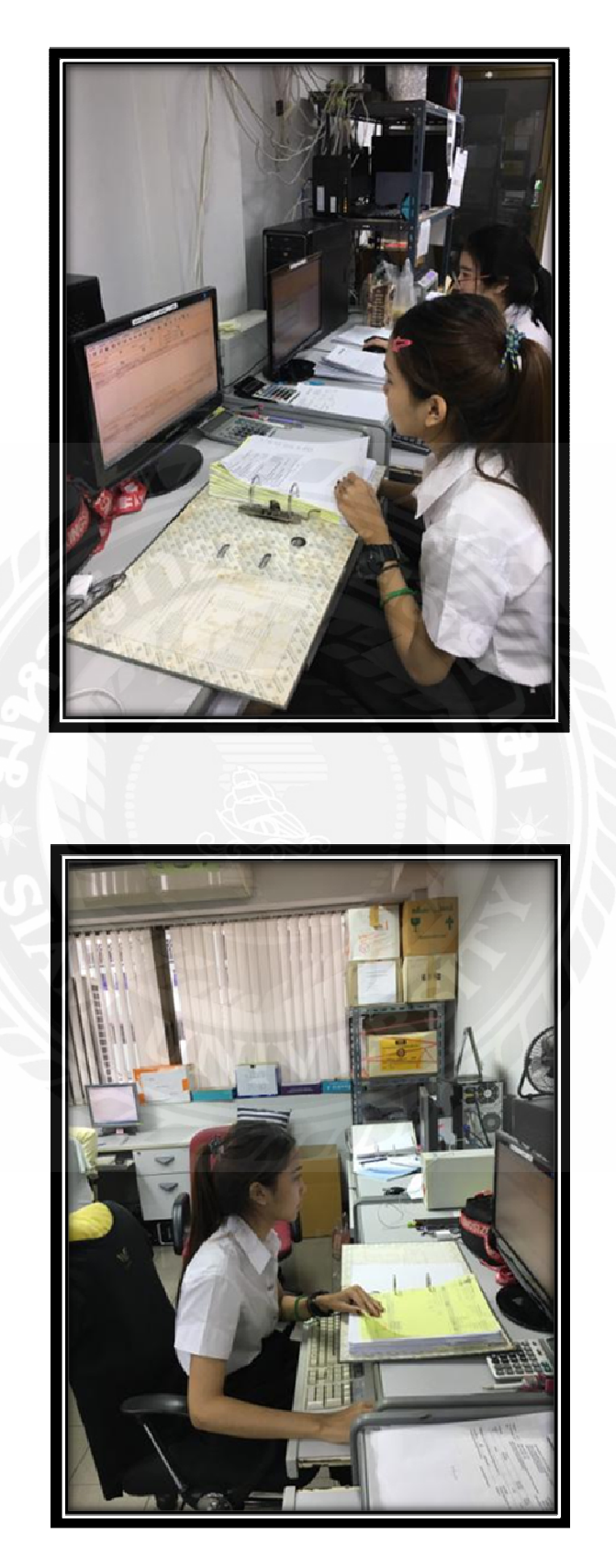

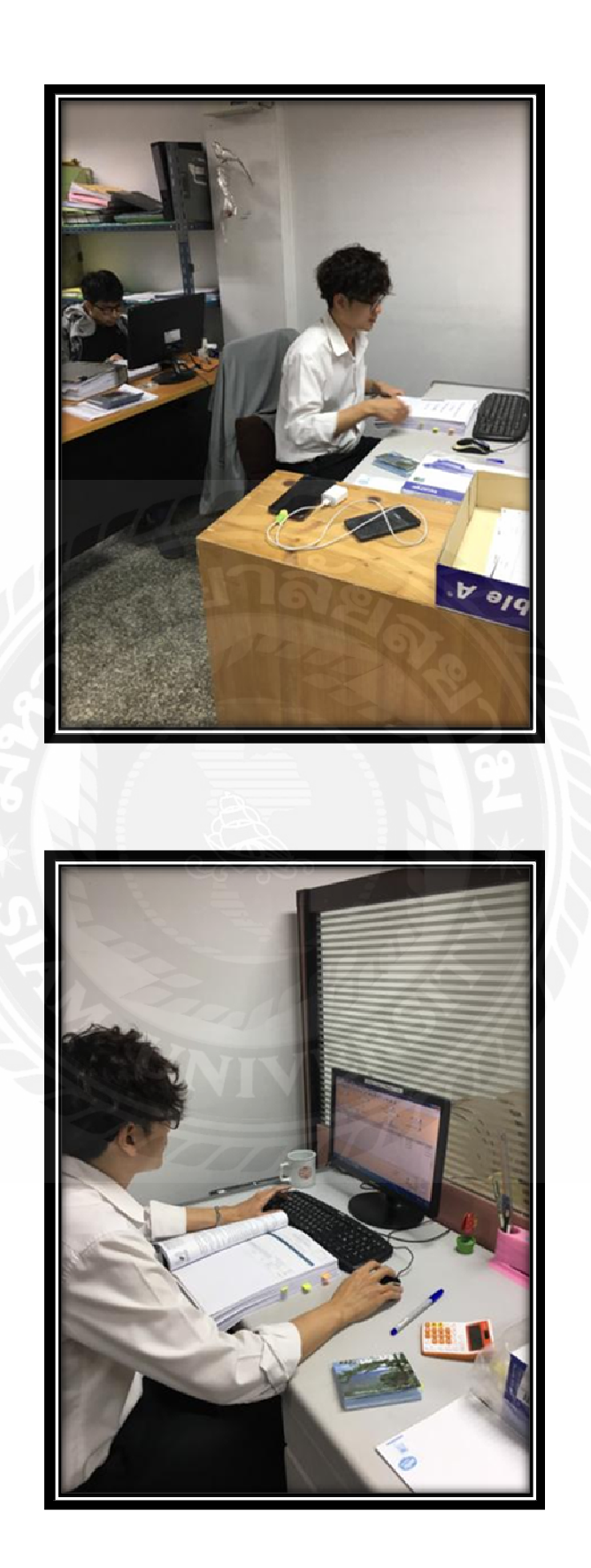

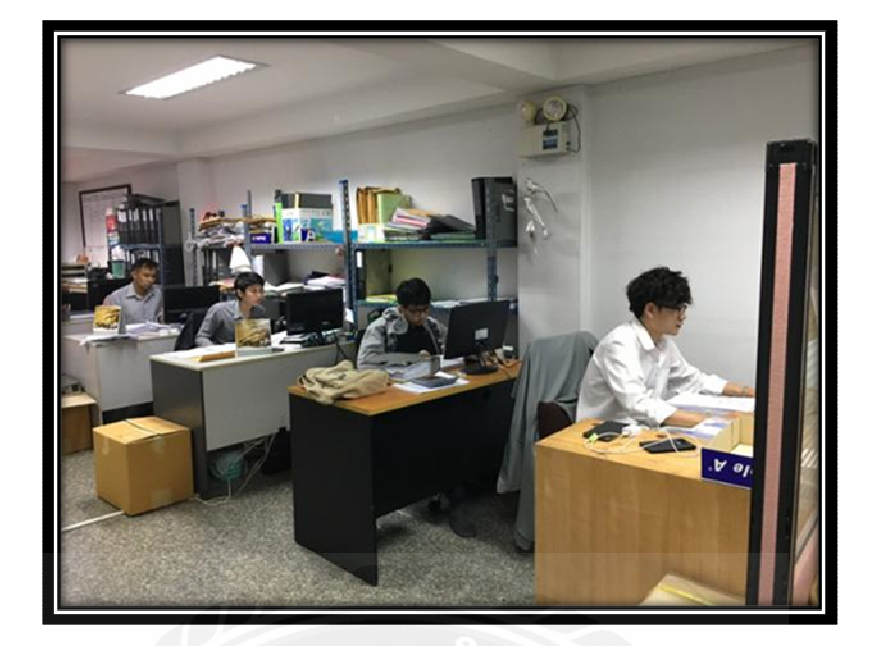

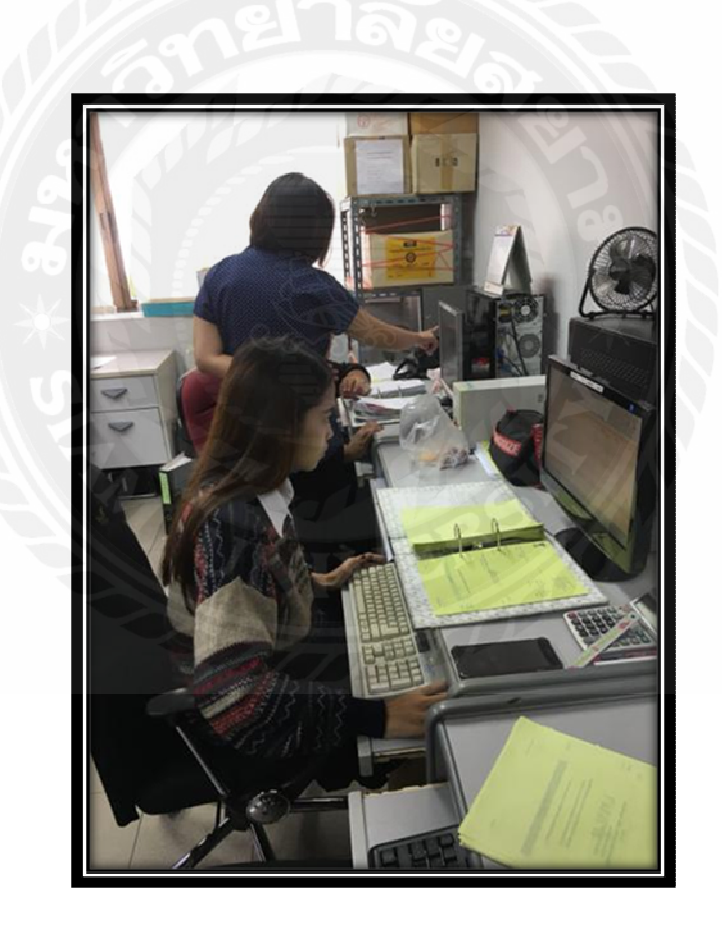

#### ประวัติคณะผู้จัดทำ

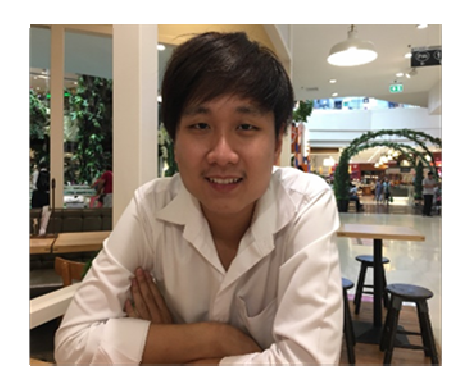

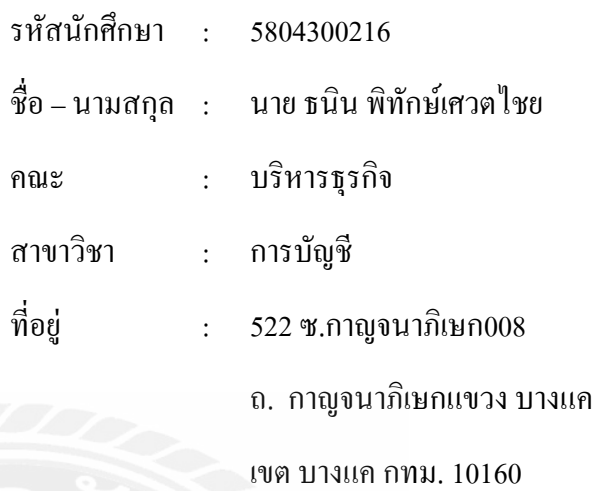

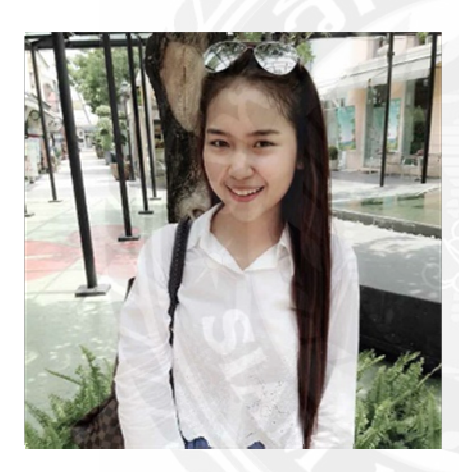

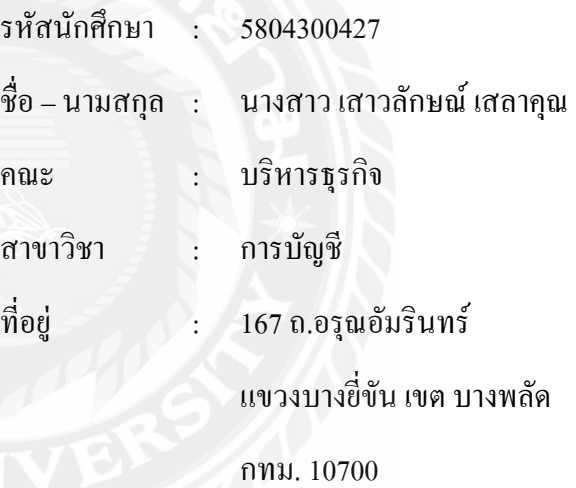